## 4. M-AD16-3

# 16 Analogeingänge mit 12-Bit-Auflösung

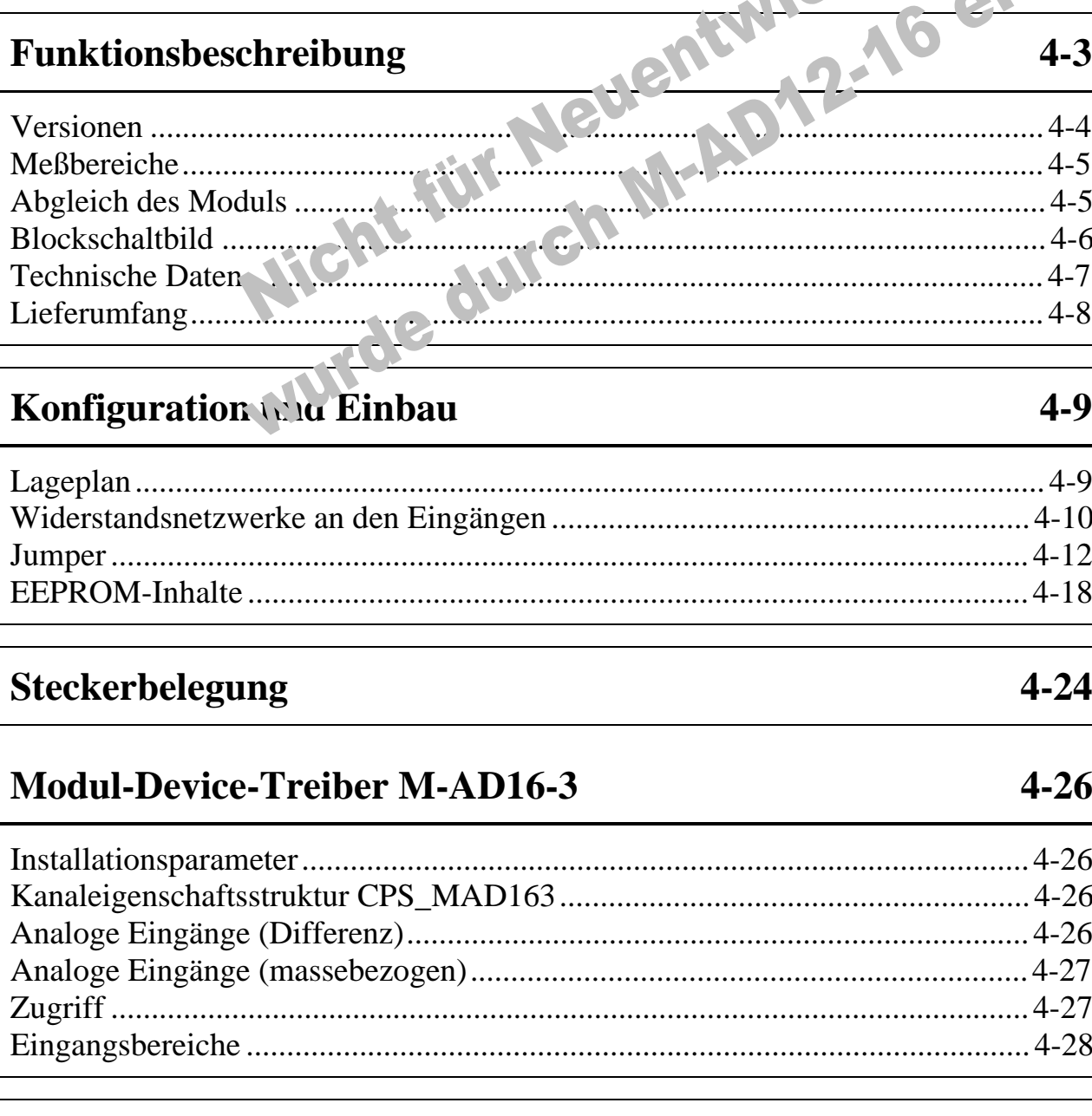

#### Hochsprachenbibliothek

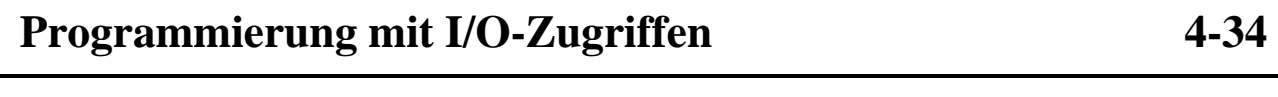

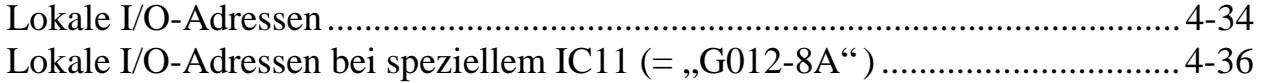

#### **Funktionsbeschreibung**

Das Modul enthält folgende Funktionseinheiten, wenn es mit allen Optionen ausgestattet ist (Version M-AD16-3/8x):

- 16 Single-Ended- (SE) oder 8 Differenzeingänge (Diff.)
- 12-Bit Auflösung
- Einstellbarer Verstärkungsfaktor JEV: 1, 10, 100, 200, 500
- Programmierbarer Verstärkungsfaktor SPV: 1, 2, 4, 8, 16
- Sample/Hold Verstärker
- Versorgungsspannungen des Moduls: +5 Volt und ±12 Volt vom PC, vorbereitet für ±15 Volt mit externer Versorgung oder von einem anderen Modul, das ±15 Volt liefern kann, oder vom DC/DC-Wandler auf dem Modulextender.
- Versionen mit unterschiedlichen Wandlungszeiten lieferbar: 20 µs, 12 µs, 7,5 µs (bei 8 Bit 13 µs, 8 µs, 5 µs)
- Korrekturwerte für Abgleich im EEPROM auf dem Modul

Das Modul verfügt über 16 Eingänge (AIN-0 bis AIN-15), die entweder einzeln als massebezogene Kanäle oder paarweise als Differenzkanäle genutzt werden können. Wie massebezogene und Differenzeingänge beschaltet werden müssen, finden Sie in der Einführung im Abschnitt 'Analogeingänge'.

*Beachten Sie bitte, daß bei Differenzeingängen - unabhängig davon, wie groß die Spannungsdifferenz der beiden Signale ist - korrekte Messungen nur dann möglich sind, wenn keine der beiden Spannungen (bezogen auf Masse) 10 Volt überschreitet.*

#### **Versionen**

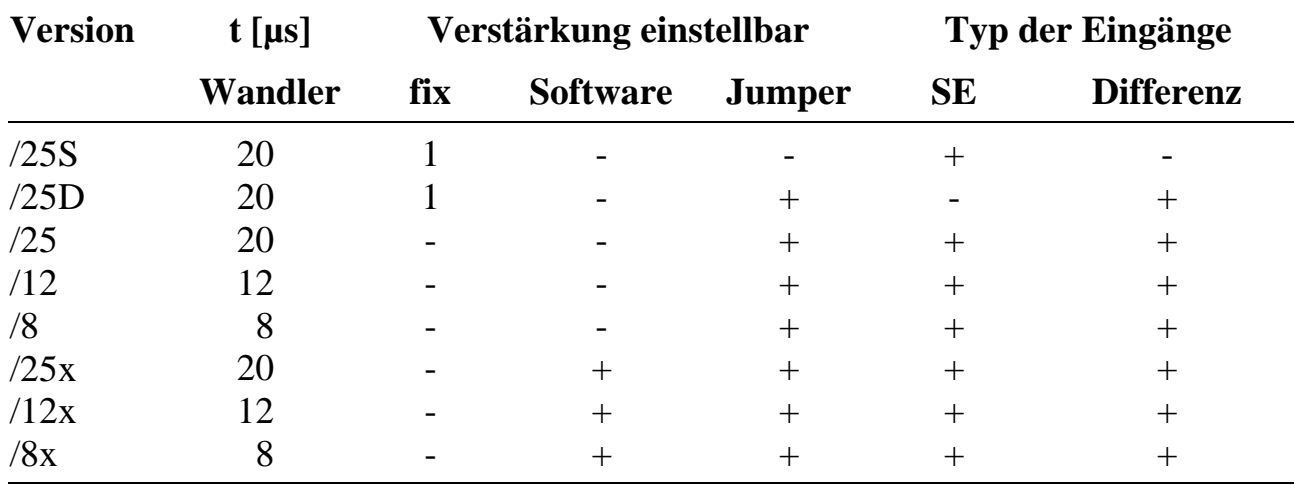

Das Modul M-AD16-3 ist in folgenden Versionen erhältlich:

 $+=$  Einstellmöglichkeit vorhanden,  $=$  nicht vorhanden

Die angegebenen Wandlungszeiten sind als typisch anzusehen.

Wenn die Verstärkung per Software eingestellt werden kann, dann sind Verstärkungsfaktoren von 1, 2, 4, 8 und 16 möglich (getrennt für jeden Kanal einstellbar). Wenn die Verstärkung per Jumper (Steckbrücke) eingestellt werden kann, dann sind Verstärkungsfaktoren von 1, 10, 100, 200 und 500 möglich. Die gewählte Einstellung gilt für alle Kanäle. Wenn die Verstärkung sowohl per Software als auch per Jumper eingestellt werden kann, dann sind alle Kombinationen möglich, also z. B. x20, x10, x2, x1.

Der Typ der Eingänge (16 Single-Ended-Eingänge oder 8 Differenzeingänge) wird per Jumper eingestellt und gilt für alle Eingänge.

#### **Meßbereiche**

Das Modul hat 3, per Jumper einstellbare Meßbereiche: ± 5V, ±10 Volt und 0 bis 10 Volt. Zusätzlich können mit einem programmierbaren Vorverstärker (x1, x2, x4, x8, x16) und einem weiteren Vorverstärker (x1, x10, x100, x200, x500) die Bereiche erweitert werden.

#### **Abgleich des Moduls**

Offset- und Verstärkungsabgleich können, unabhängig von den Korrekturfaktoren im EEPROM, per Trimmer vorgenommen werden. Dieser Abgleich ist in jedem Fall bei einer Umschaltung von unipolar auf bipolar oder bei Änderung des Eingangsspannungsbereichs vorzunehmen (das Modul wird für den voreingestellten Eingangsspannungsbereich abgeglichen geliefert). Bitte beachten Sie, daß der Offset-Abgleich immer bei (- Vollausschlag + 1/2 LSB) und der Verstärkungsabgleich bei (+Vollausschlag -3/2 LSB) vorgenommen wird (alle Angaben in Volt):

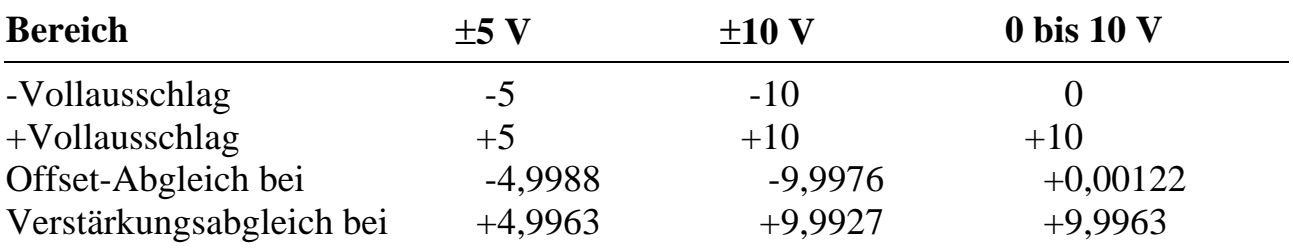

Für den Abgleich sollten in der Regel beide Vorverstärkungsfaktoren = 1 eingestellt sein.

Begonnen wird mit dem Offset-Abgleich, indem die angegebene Spannung an einen der Eingänge gelegt wird und mit dem mitgelieferten Programm SNW die Meßergebnisse dieses Eingangs beobachtet werden. Das Offset-Potentiometer wird solange verstellt, bis das Meßergebnis zwischen 0000 und 0001 schwankt. Sollte im Bereich 0 bis 10 Volt der Einstellungsbereich des Offset-Potentiometers nicht ausreichen, muß B4 umgesteckt werden (bei den anderen Bereichen ist bei B4 kein Jumper aufgesteckt). Zu beachten ist, daß der Einstellbereich des Offset-Potentiometers beim unipolaren Bereich (0 bis 10 V) erheblich geringer ist als bei den bipolaren Bereichen.

Für den Verstärkungsabgleich wird nun die oben angegebene Spannung angelegt und das Gain-Potentiometer entsprechend verstellt, bis die Anzeige zwischen 0ffeh und 0fffh schwankt.

#### **Blockschaltbild**

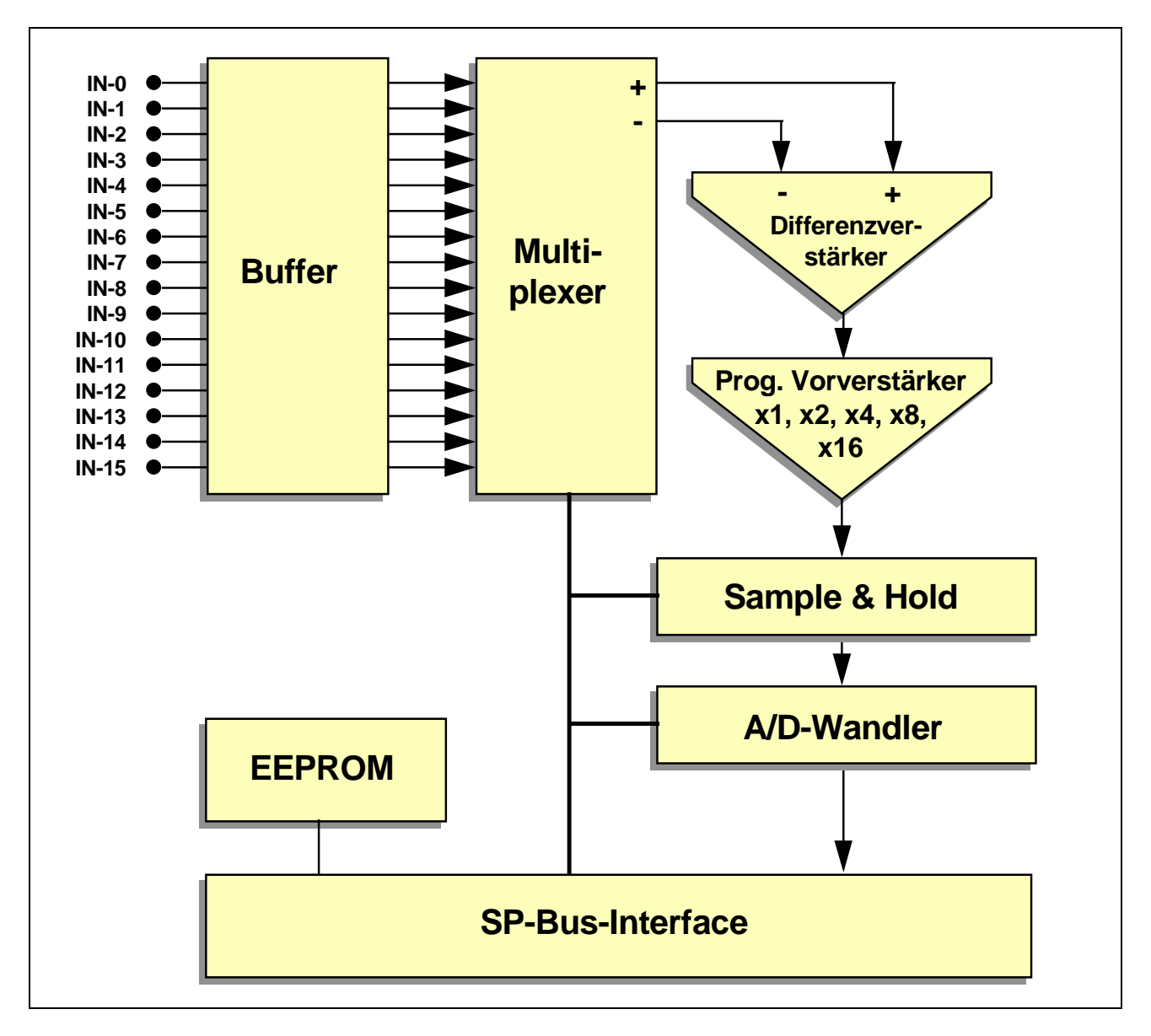

#### **Technische Daten**

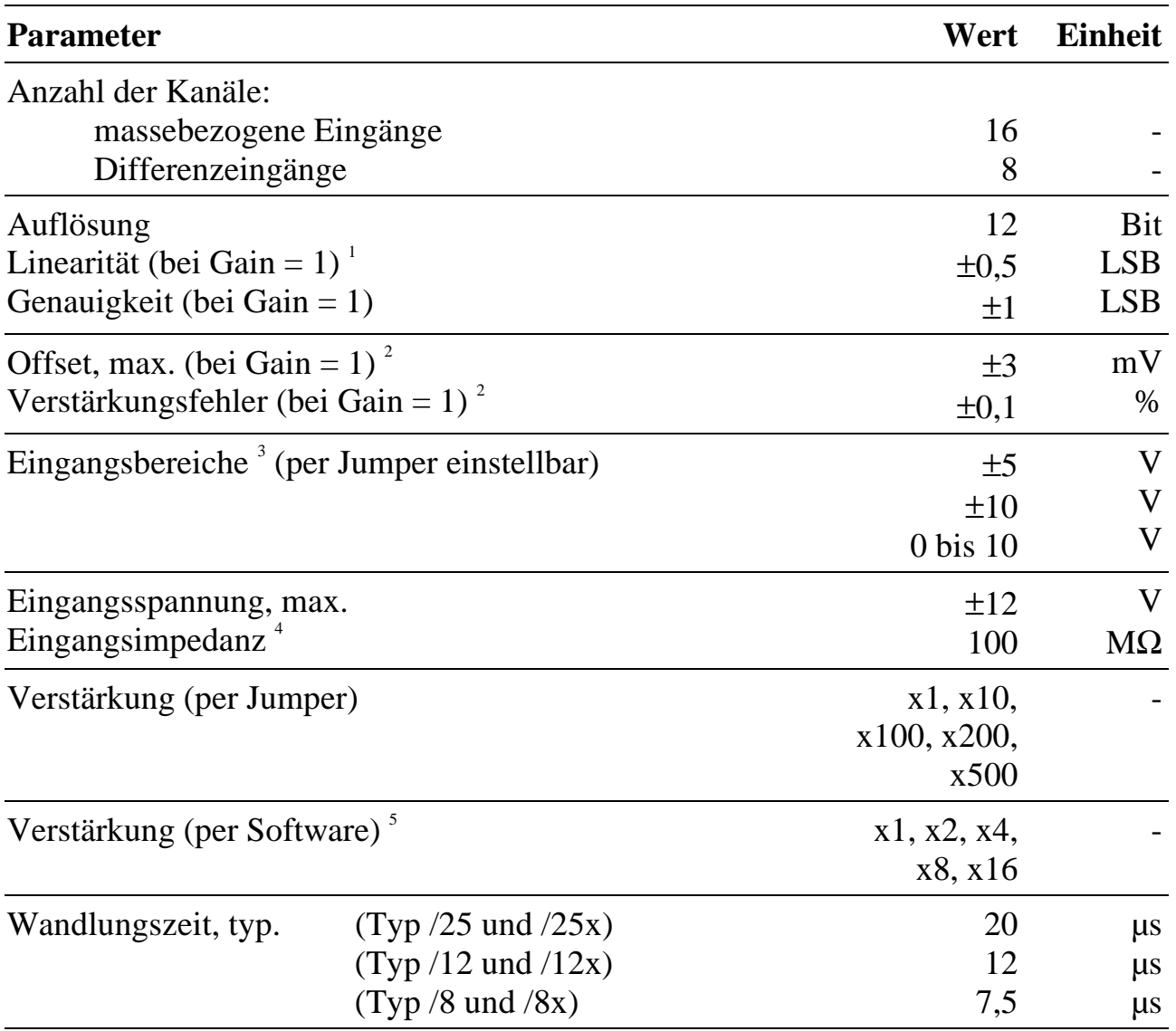

 $1$  1 LSB entspricht 2,44 mV bei 10-V-Bereich (z.B.  $\pm$ 5 V).

 $\overline{a}$ 

5 Nur bei den Versionen mit programmierbarem Vorverstärker.

<sup>&</sup>lt;sup>2</sup> Abgleichbar auf 0.

<sup>3</sup> Bei Versorgung des Moduls mit ±12 V von der Basiskarte ist der linear nutzbare Eingangsspannungsbereich auf ca. ±9,0 V begrenzt, bei externer Versorgung mit ±15 V ist er voll bis ±10 V nutzbar.

<sup>4</sup> Durch steckbare R-Netzwerke konfigurierbar, standardmäßig sind 100 KOhm Widerstände eingesetzt.

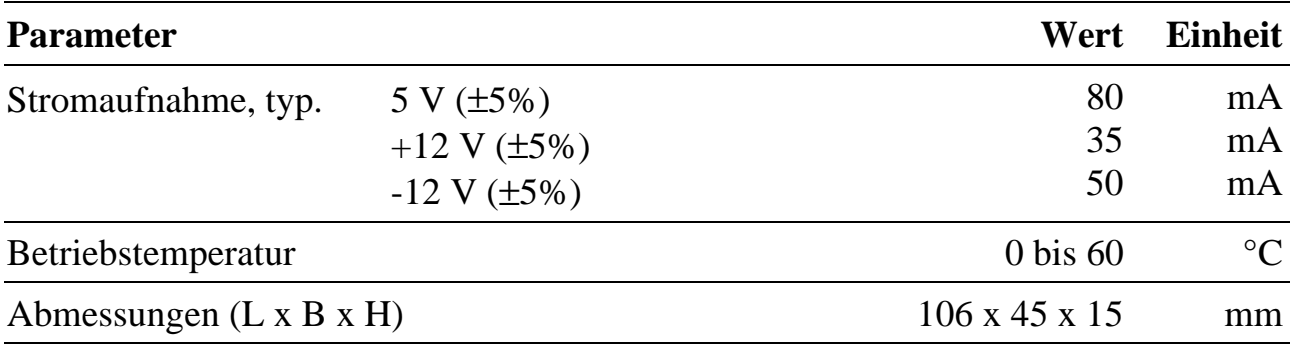

#### **Lieferumfang**

- Modul M-AD16-3/xy
- 34-poliger Pfostenstecker für Flachbandkabel
- Datenträger mit Modul-Device-Treiber und Programmbibliotheken (Pascal und C)

## **Konfiguration und Einbau**

Vor dem Einbau des Moduls beachten Sie bitte sechs Punkte:

- 1. Die Anpassung der Eingänge (Widerstandsnetzwerke an den Eingängen) ist zu überprüfen und gegebenenfalls zu ändern (siehe Seite 4-10).
- 2. Alle Steckbrücken (Jumper) sind zu überprüfen und wie gewünscht einzustellen und zu dokumentieren (siehe Übersicht Seite 4-12).
- 3. Alle anderen Einstellungen werden nach dem Einbau des Moduls per Software gemacht.
- 4. Wenn Sie die werkseitigen Einstellungen verändern, müssen diese Änderungen (mit SNW) auch in das EEPROM eingegeben werden.
- 5. Bei Änderungen des Eingangsspannungsbereichs sollte das Modul neu abgeglichen werden (siehe Seite 4-5).
- 6. Es empfiehlt sich, die Einstellungen zusätzlich zu dokumentieren.

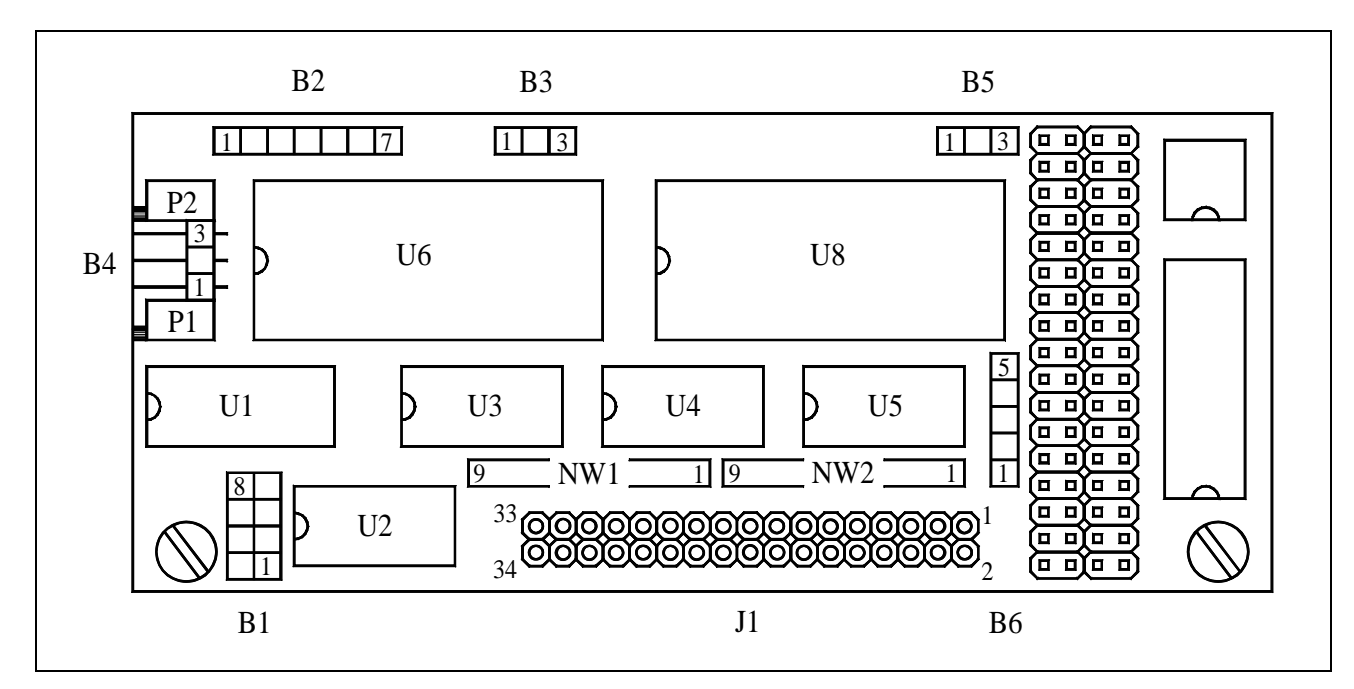

#### **Lageplan**

**Anmerkung**: Bei Modulen ab Seriennummer 5000 ("Rev. B") ist B3 ein Pfostenstecker mit 1x3 Kontakten (vorher 1x6) und B6 ein Pfostenstecker mit 1x5 Kontakten (vorher 1x3).

#### **Widerstandsnetzwerke an den Eingängen**

Die 16 Eingänge können über 2 steckbare Widerstandsnetzwerke (ein 9-poliges Single-In-Line- (SIL) Netzwerk für je 8 Eingänge) abgeschlossen werden. Werkseitig sind 2 Netzwerke mit je 8 Widerständen à 100 kΩ eingesetzt. Im Lageplan (Seite 4- 9) sind die Netzwerke mit NW1 und NW2 bezeichnet:

*NW1* dient zum Abschluß der Eingänge AIN-4, AIN-12, AIN-5, AIN-13, AIN-6, AIN-14, AIN-7 und AIN-15 und *NW2* zum Abschluß der Eingänge AIN-0, AIN-8, AIN-1, AIN-9, AIN-2, AIN-10, AIN-3 und AIN-11.

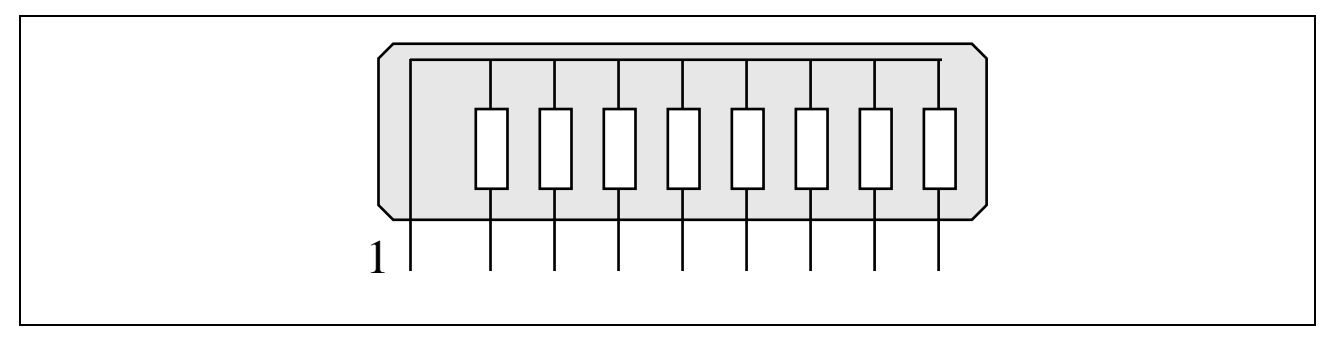

*Abb. 4-1: Aufbau der eingesetzten Widerstandsnetzwerke NW1 und NW2*

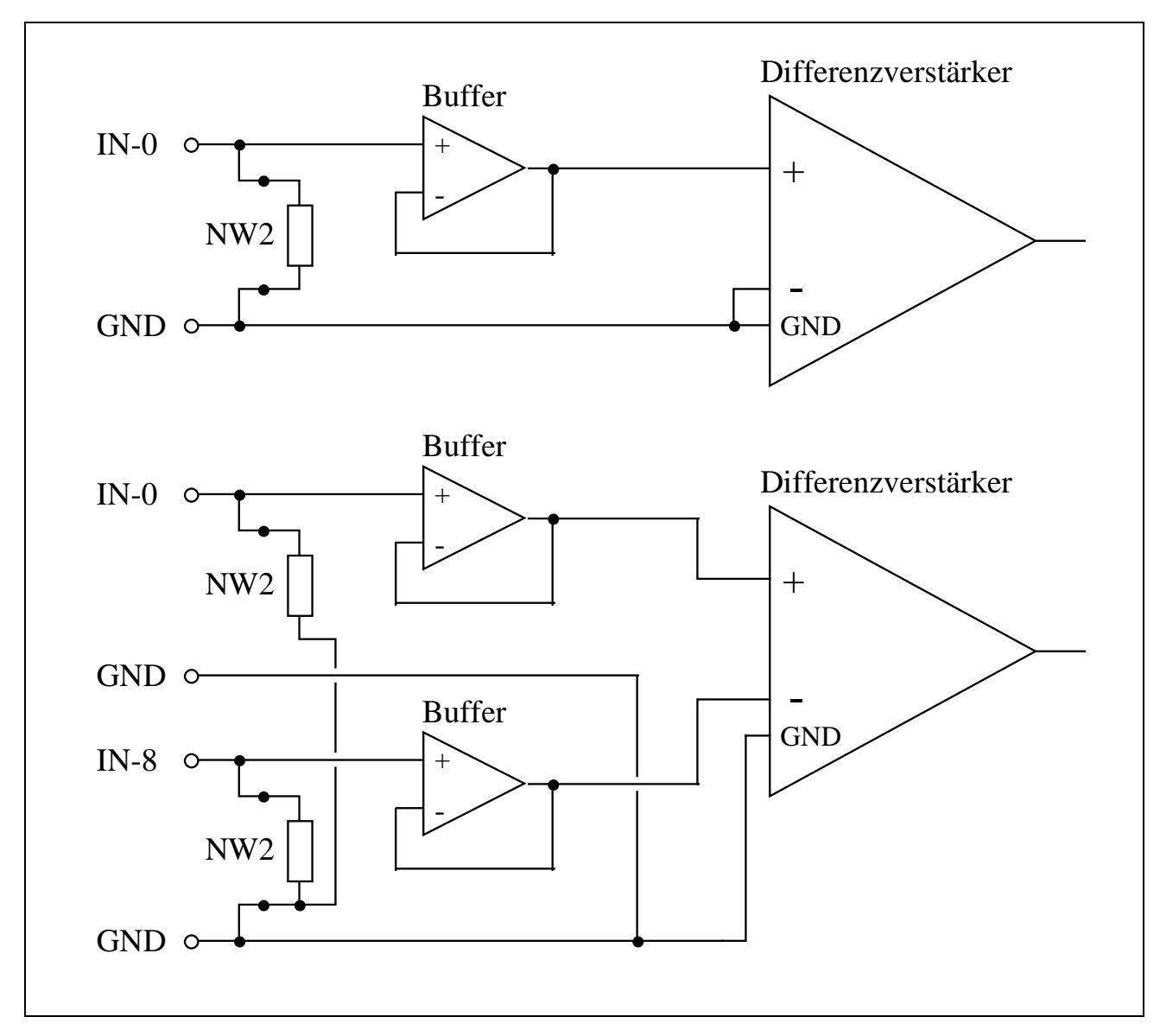

*Abb. 4-2: Prinzip der Eingangsschaltung für SE- und Differenzeingänge, z. B. AIN-0 und AIN-8*

#### **Jumper**

Folgende Steckbrücken (Jumper) sind einzustellen bzw. zu überprüfen:

Für Module M-AD16-3 mit Seriennr. 0001 bis 4999 (Rev. A):

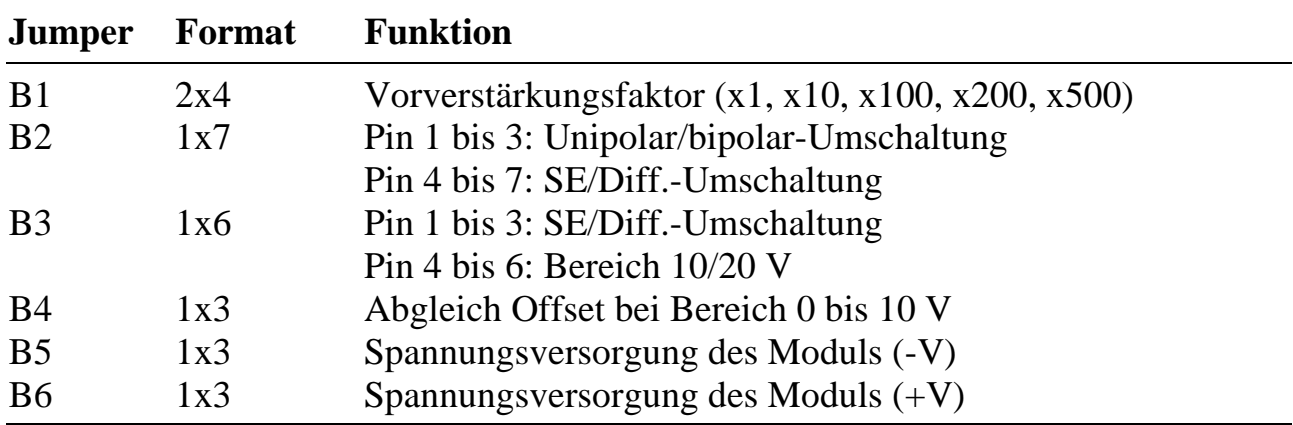

Für Module M-AD16-3 ab Seriennr. 5000 (Rev. B):

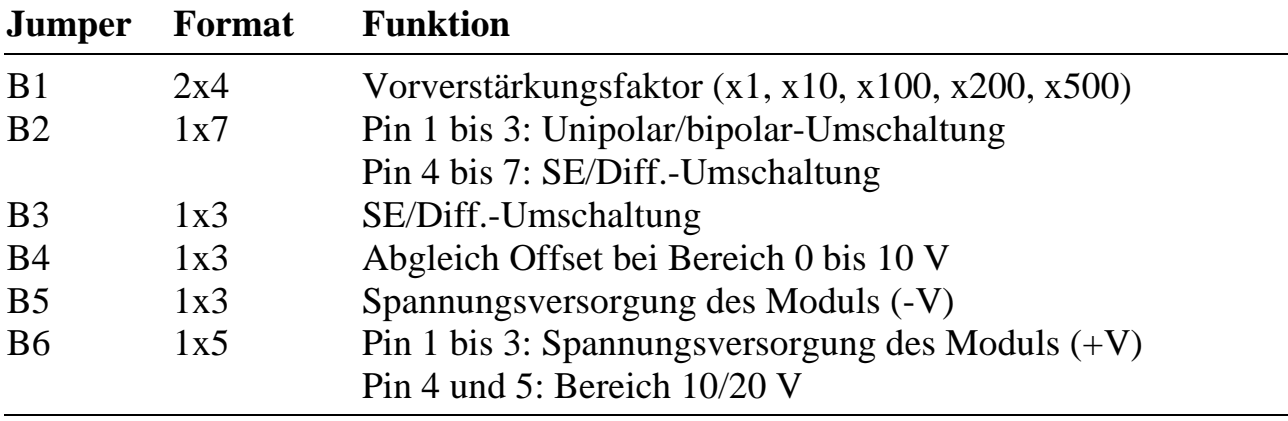

#### **SE- oder Differenzeingänge (B2 und B3, Lageplan Seite 4-9)**

Es können entweder 16 Single-Ended- (SE) oder 8 Differenzeingänge (Diff.) eingestellt werden. Diese Einstellung entfällt bei den Versionen /25S und /25D bzw. darf nicht verändert werden.

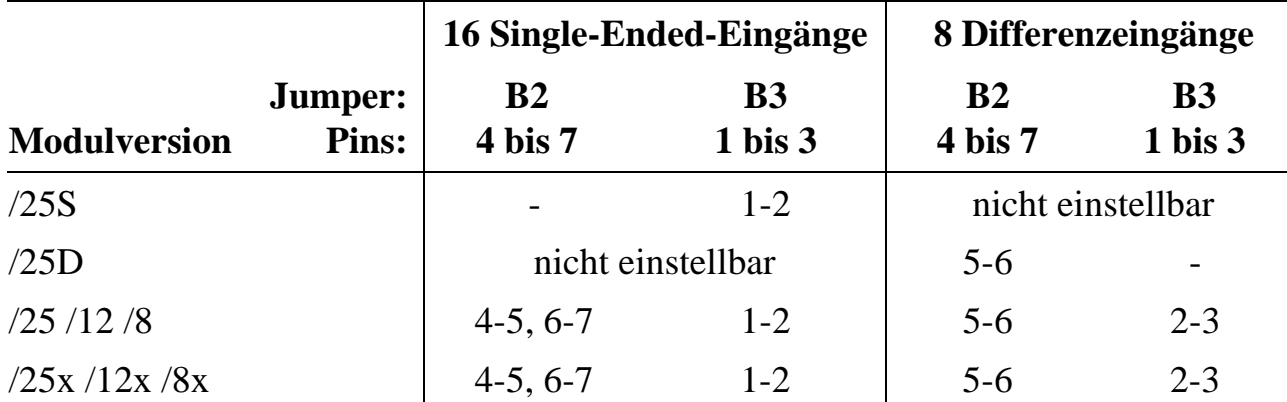

- = kein Jumper bei den angegebenen Pins aufgesteckt

#### **Unipolar/Bipolar-Umschaltung und Bereich (B2, B3, B4, B6) (Siehe Lageplan Seite 4-9)**

Die angegebenen drei Eingangsspannungsbereiche gelten für einen Vorverstärkungsfaktor von 1. Der Vorverstärkungsfaktor kann unabhängig vom Typ der Eingänge (unipolar/bipolar) eingestellt werden. Diese Einstellung ist bei allen Versionen möglich.

Bei Umschaltung des Eingangsspannungsbereichs muß der Abgleich neu durchgeführt werden (siehe Seite 4-5). Wenn beim Eingangsspannungsbereich 0 bis 10 Volt ein Offset-Abgleich nicht vollständig möglich ist, muß B4 umgesteckt werden.

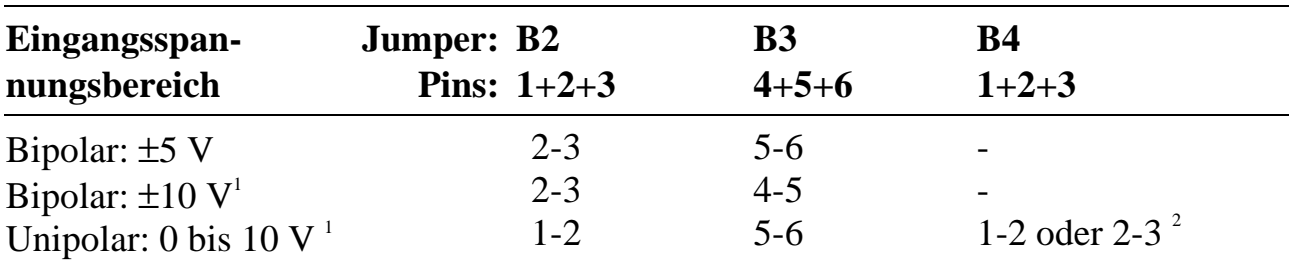

**Für Module mit Seriennr. von 0001 bis 4999 (Rev. A):**

- = kein Jumper bei den angegebenen Pins aufgesteckt

#### **Für Module ab Seriennr. 5000 (Rev. B):**

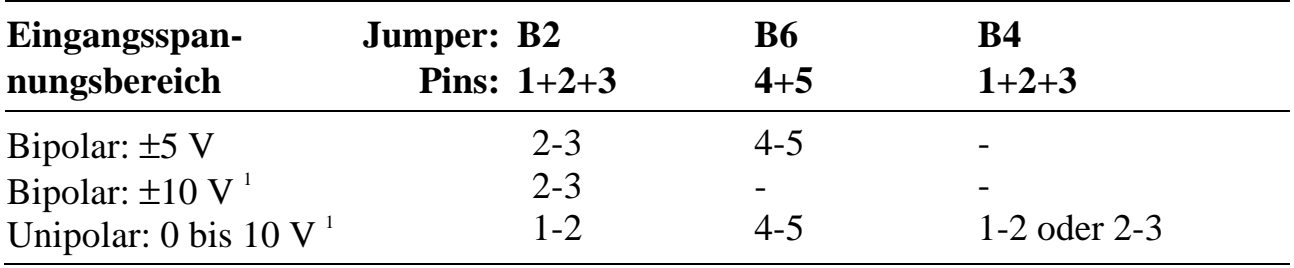

#### **Fest einstellbarer Vorverstärkungsfaktor (B1) (Siehe Lageplan Seite 4-9)**

Außer bei den Versionen /25S und /25D kann bei allen anderen Versionen ein fester Verstärkungsfaktor (JEV) von x1, x10, x100, x200 oder x500 mit dem Jumper B1 (Pin 3 bis 8) eingestellt werden. Dieser Faktor gilt für alle Eingänge.

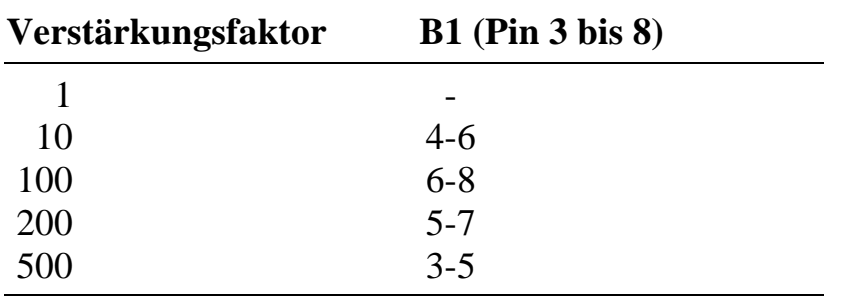

- = kein Jumper bei den angegebenen Pins aufgesteckt

1 Wenn die ±12 V Spannungsversorgung des Moduls von der Basiskarte (also damit normalerweise vom PC) bezogen wird, ist bei den Bereichen ±10 V und 0 bis 10 V die maximale Spannung, die linear verarbeitet werden kann, auf ca. 0,9 V begrenzt. Der empfohlene Bereich ist deshalb  $\pm$ 5 V. Nur bei externer Spannungsversorgung mit ±15 V mit einem separaten Netzteil oder von einem anderen Modul ist eine lineare Aussteuerung bis 10 V (pos. und neg.) möglich (siehe Seite 4-5)

 $\overline{a}$ 

<sup>2</sup> Siehe Abgleich, Seite 4-5.

Anmerkung: Die Versionen /25X, /12X und /8X enthalten zusätzlich einen per Software programmierbaren Vorverstärker (SPV). Damit kann für jeden Eingang getrennt zusätzlich ein Verstärkungsfaktor von 1, 2, 4, 8 oder 16 eingestellt werden.

 $Gesamtverstärkungsfaktor = Faktor JEV · Faktor SPV$ 

#### **Spannungsversorgung des Moduls (B5, B6, Lageplan Seite 4-9)**

Das M-AD16-3 besitzt keine eigene ±15-Volt-Spannungsversorgung, sondern bezieht die ±12 Volt von der MODULAR-4 Basiskarte und damit normalerweise vom PC. Dies ist für einen Eingangsspannungsbereich von ±5 Volt ausreichend. Bei den Bereichen 0 bis 10 Volt und ±10 Volt allerdings ist die lineare Aussteuerbarkeit damit auf ca. ±9,0 Volt begrenzt. In Anwendungen, die den vollen 10 Volt Bereich erfordern, muß für eine Spannungsversorgung des Moduls mit ±15 Volt gesorgt werden, entweder:

- a) von einem externen Netzteil,
- b) über das Spannungsversorgungsmodul M-DC15-2.
- c) vom DC/DC-Wandler auf dem Modulextender

Die Stromaufnahme des Moduls bei Versorgung mit ±12 Volt bzw. ±15 Volt ergibt sich aus den Technischen Daten.

Die +5-Volt-Versorgungsspannung wird immer direkt von der Basiskarte bezogen. Die ±12 Volt kommen standardmäßig ebenfalls von der Basiskarte, bei beiden Jumperfeldern B5 und B6 auf dem Modul M-AD16-3 sind also jeweils Pin 1 und 2 per Jumper verbunden:

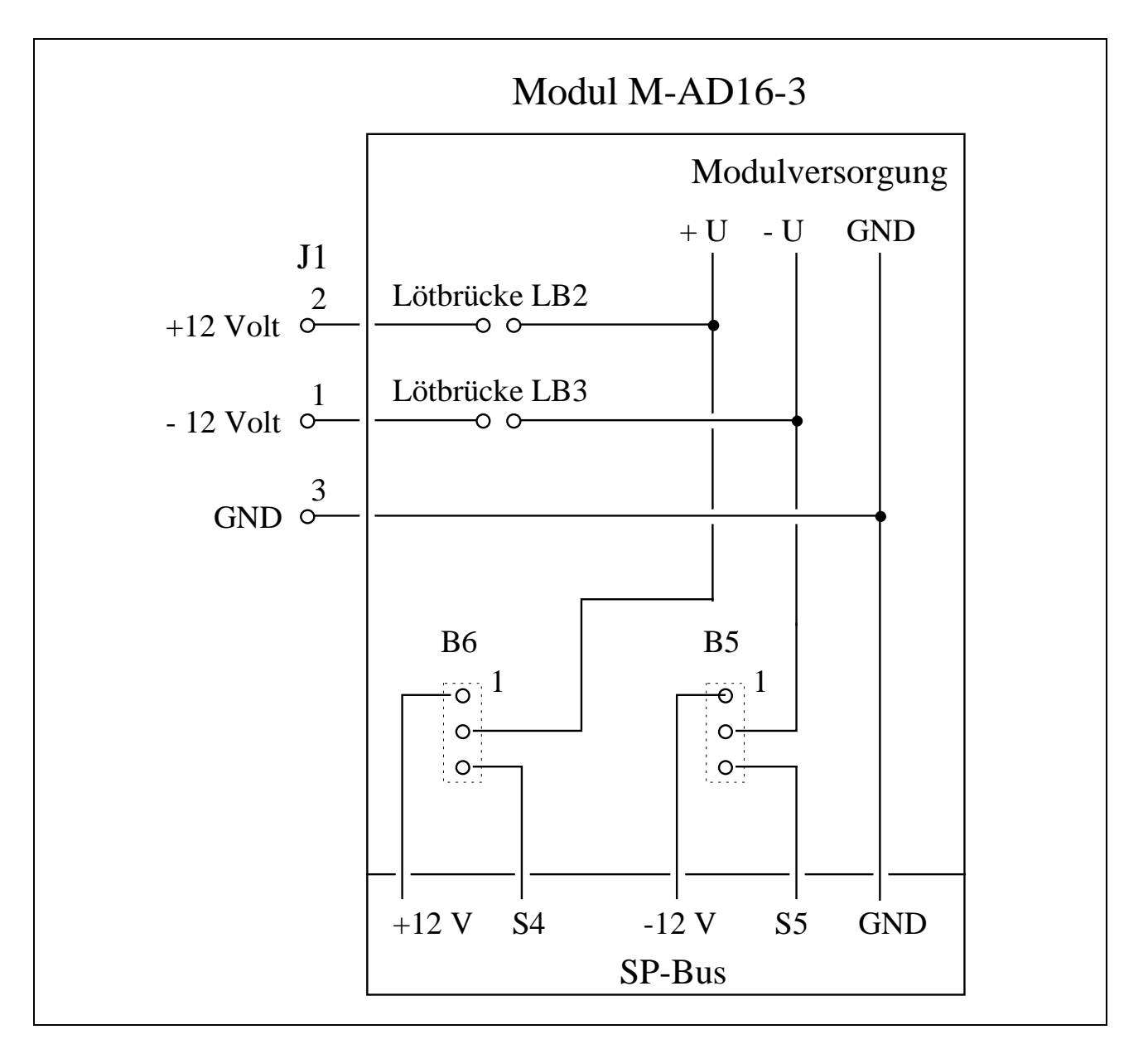

Die Leitungen S4 und S5 sind SP-Bus-interne Leitungen, z. B. zur Einspeisung von Versorgungsspannungen. Die beiden Lötbrücken LB2 und LB3 müssen geschlossen werden, wenn die Modulversorgungsspannungen am Anschlußstecker J1 zur Verfügung gestellt werden sollen oder wenn über J1 die ±15 Volt Versorgungsspannungen geliefert werden. Sie befinden sich auf der Lötseite des Moduls M-AD16-3 neben Pin 1 bzw. 2 von J1.

#### **Fall a): Externe Versorgung über J1**

- 1. Beide Lötbrücken LB2 und LB3 auf dem Modul M-AD16-3 schließen.
- 2. Bei beiden Jumperfeldern B5 und B6 auf dem Modul M-AD16-3 keinen Jumper aufstecken. Es ist aber möglich, über S4 und S5 auch andere Module mit den ex-

ternen Spannungen von ±15 Volt zu versorgen, sofern die Leitungen S4 und S5 auf der MODULAR-4 Karte nicht anderweitig verwendet werden.

3. +15 V an Pin 2 von J1, - 15 Volt an Pin 1 von J1 und GND (von beiden Versorgungsspannungen) an Pin 3 von J1 des zu versorgenden Moduls M-AD16-3 anschließen.

*Auf dem Modul befindet sich keine Sicherung.*

#### **Fall b): Versorgung über Modul M-DC15-2**

- 1. Das Modul M-DC15-2 muß auf einen freien Steckplatz der MODULAR-4 Karte gesteckt werden.
- 2. Die beiden Lötbrücken LB2 und LB3 auf dem mit ±15 Volt zu versorgenden Modul M-AD16-3 können offen oder geschlossen sein. Sie sollten aus Sicherheitsgründen (im Fall von Kurzschluß an den Anschlußkabeln an J1) nur dann geschlossen sein, wenn die ±15 Volt auch nach außen geführt werden müssen (max. Belastbarkeit beachten, siehe Datenblatt).
- 3. Bei beiden Jumperfeldern B5 und B6 auf dem Modul M-AD16-3 sind jeweils Pin 2 und 3 per Jumper zu verbinden. Die Leitungen S4 und S5 dürfen auf der MO-DULAR-4 Karte nicht für andere Zwecke verwendet sein.

#### **Fall c): Versorgung über DC/DC-Wandler auf dem Modulextender**

Siehe Beschreibung des Modulextenders (Kapitel 2).

#### **EEPROM-Inhalte**

Werkseitig ist bereits eine Konfiguration im EEPROM voreingestellt:

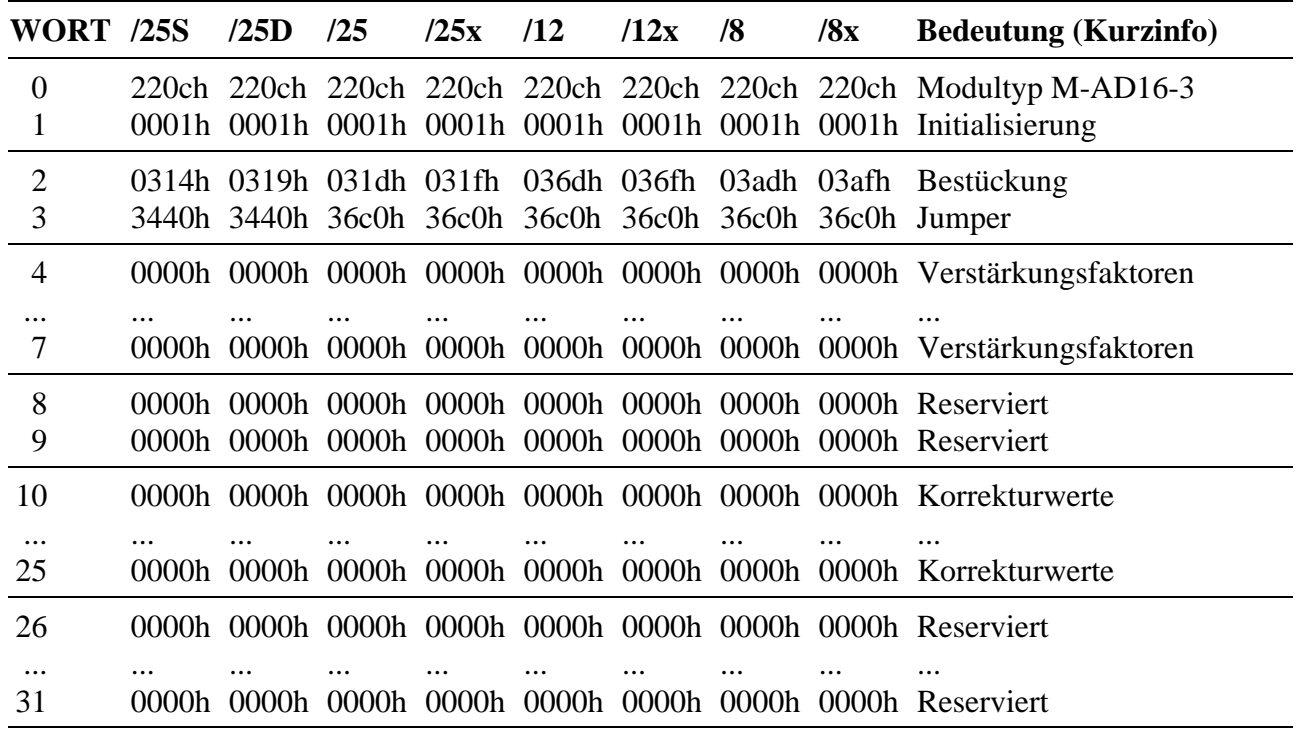

#### **WORT-0: Typ und Version des Moduls (darf nicht geändert werden)**

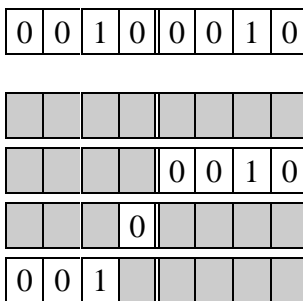

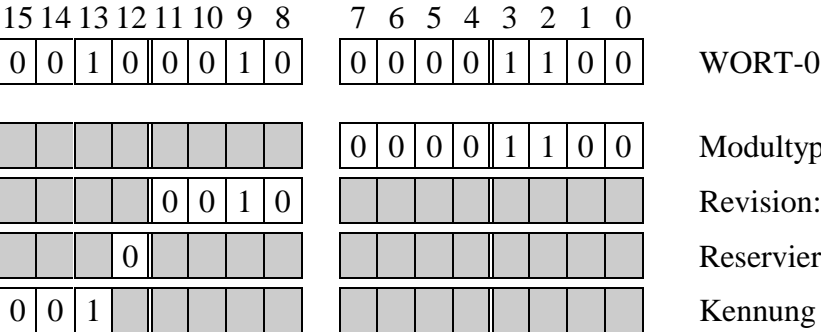

WORT-0: Kennung (werks. Einst.)

Modultyp:  $12 = M-AD16-3$ Revision:  $1 = A$ ,  $2 = B$ ,  $3 = C$ , etc. **Reserviert** 

#### **WORT-1: Initialisierung**

In diesem Wort kann eingestellt werden, ob das Modul nach dem Einschalten und bei einem Hardware-Reset entsprechend den Eintragungen im EEPROM initialisiert wird (Bit- $0 = 1$ ) oder nicht (Bit- $0 = 0$ ).

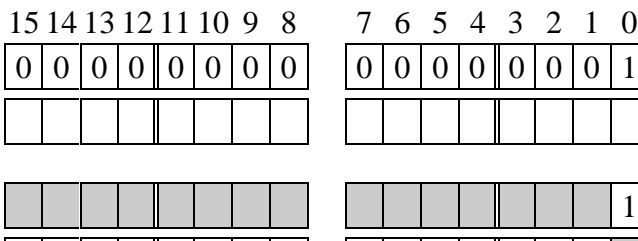

 $0|0|1|$  WORT-1: Initialisierung (werks. Einst.) geändert am: von:

1 Init nach Hardreset:  $0 = \text{nein}, 1 = \text{ja}$  $|0|0|0|0|0|0|0|0|0|0|0|0|0|0|0|0|$  Reserviert

an den Eingängen

#### **WORT-2: Bestückung (darf nicht geändert werden)**

Als Beispiel ist hier die Bestückung der Version /25 aufgeführt.

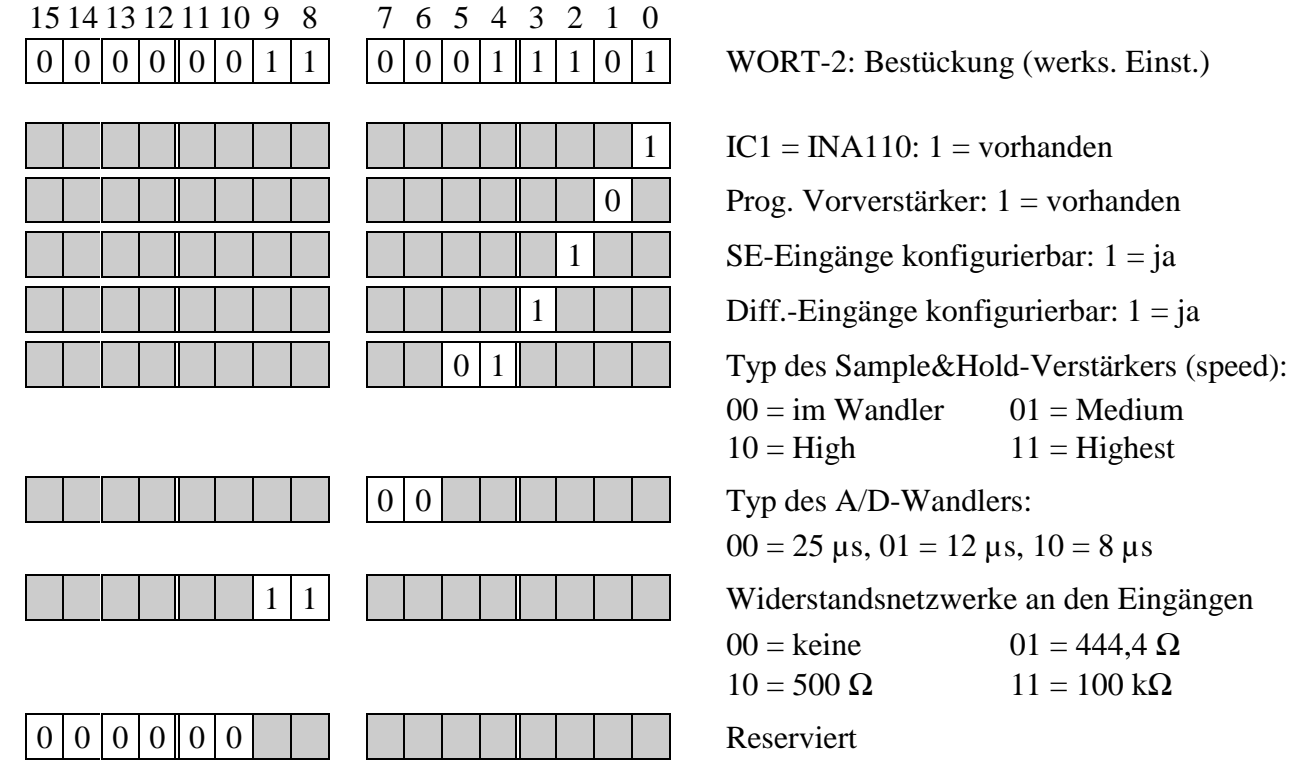

#### **WORT-3: Einstellung der Steckbrücken (Jumper)**

Als Beispiel ist hier die Jumpereinstellung der Version /25 aufgeführt.

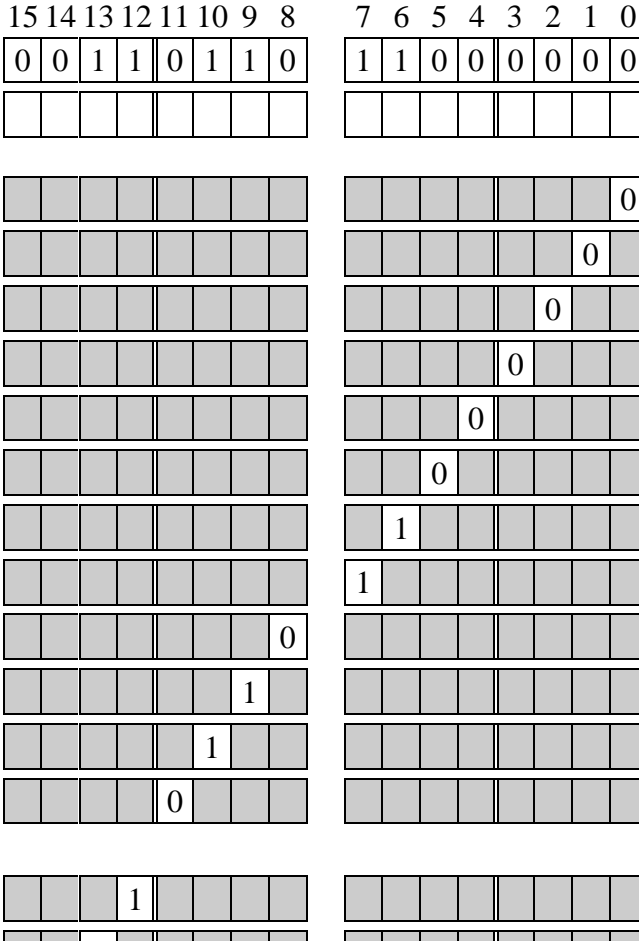

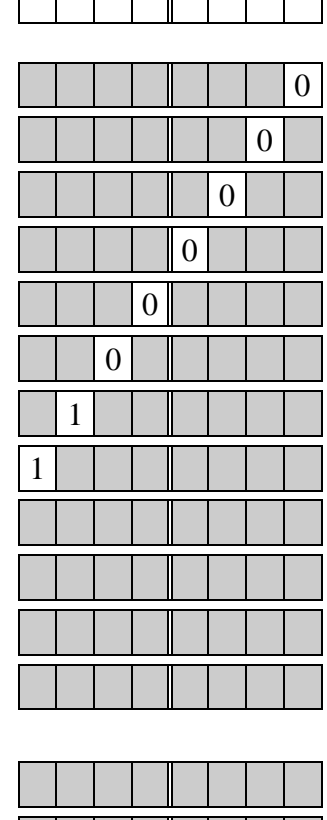

WORT-3: Jumper (werks. Einst.) geändert am: von:

- B1: Pin 1 und 2 (1 = verbunden) Pin 3 und 5 (1 = verbunden) Pin 4 und 6 (1 = verbunden) Pin 5 und 7 (1 = verbunden) Pin 6 und 8 (1 = verbunden)
- B2: Pin 1 und 2 (1 = verbunden) Pin 2 und 3 (1 = verbunden) Pin 4 und 5 (1 = verbunden) Pin 5 und 6 (1 = verbunden) Pin 6 und 7 (1 = verbunden)
- B3: Pin 2 (1 = 2-1, 0 = 2-3)
- B6: Pin 4 und 5 (0 = verbunden) bzw.
- B3: Pin 5 (1 = 5-4, 0 = 5-6)
- B5: Pin 2 (1 = 2-1, 0 = 2-3)
- B6: Pin 2 (1 = 2-1, 0 = 2-3)

**Reserviert** 

#### **WORT-4 bis WORT-7: Vorverstärkungsfaktoren (programmierbar)**

Jeweils 4 Bit bestimmen den Verstärkungsfaktor für einen bestimmten Kanal:  $0000 = x1, 0001 = x2, 0010 = x4, 0011 = x8, 0100 = x16$ 

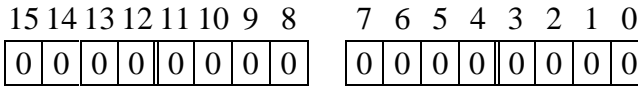

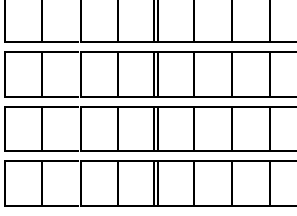

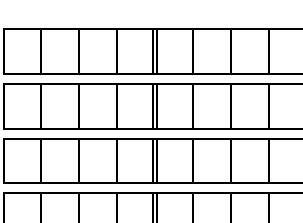

00000000 00000000 WORT-4 bis -7: Verstärkungsfaktoren

(werks. Einst.)

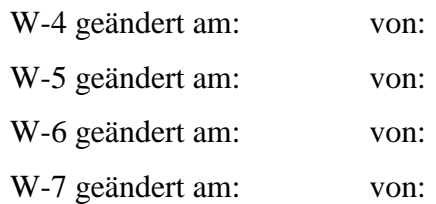

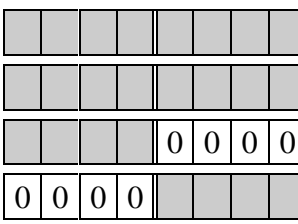

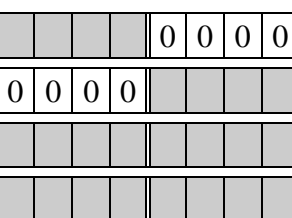

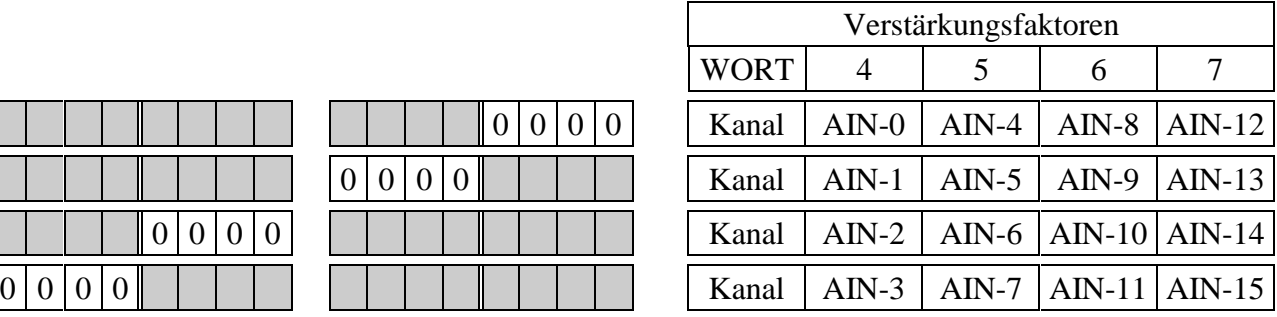

#### **WORT-10 bis WORT-25: Korrekturwerte**

Jedem Kanal ist ein Wort zugeordnet: WORT-10 für Kanal AIN-0, WORT-11 für Kanal AIN-1 bis Wort 25 für Kanal AIN-15. Die unteren 8 Bit (Low Byte) enthalten den Korrekturwert für Offset, die oberen 8 Bit (High Byte) den für Verstärkung.

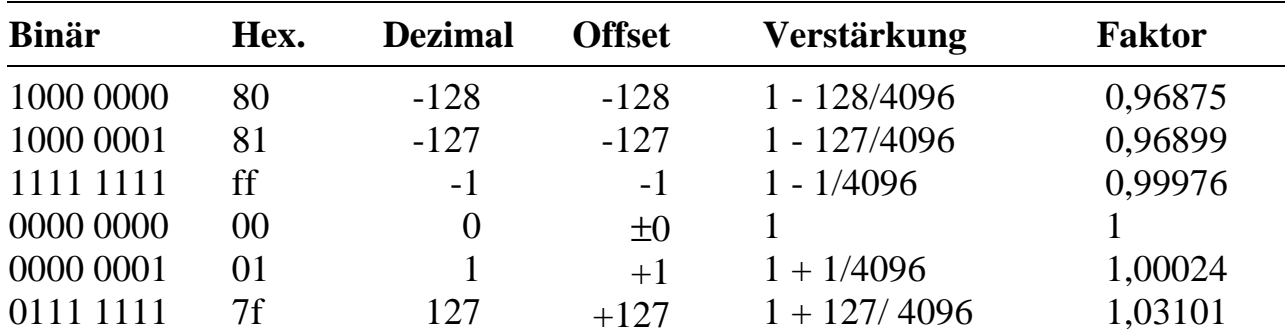

Das Format (8-Bit-Zweierkomplement) ist für alle Werte gleich:

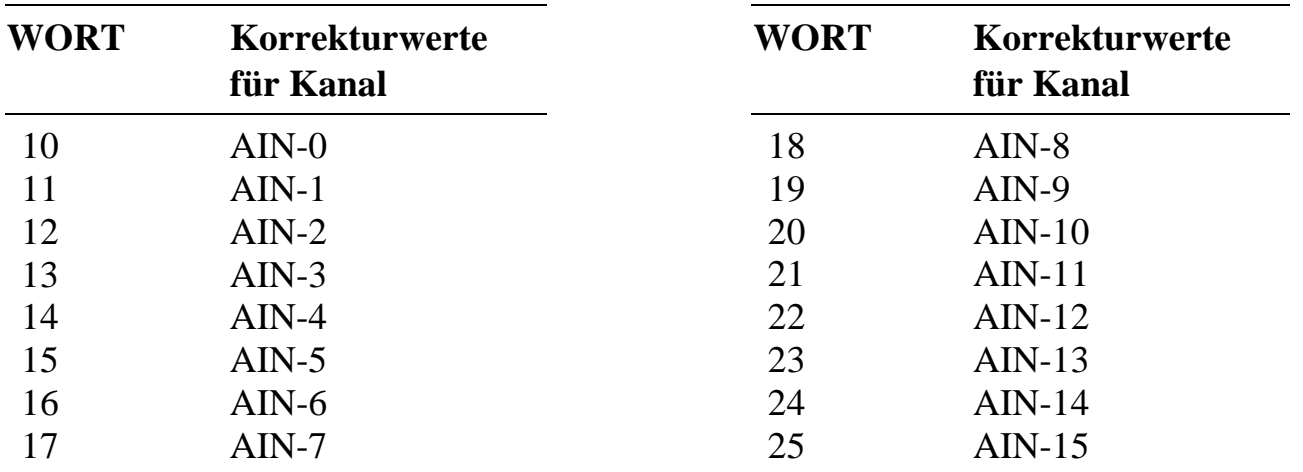

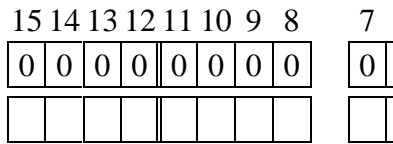

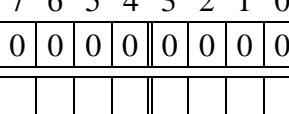

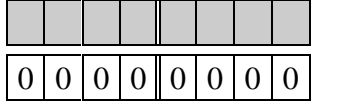

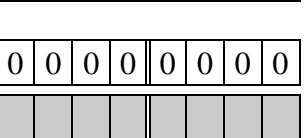

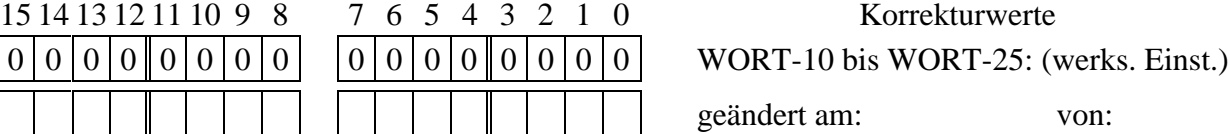

für Offset  $(+127 \text{ bis } -128)$ 

für Verstärkung (+127 bis -128)

#### **Steckerbelegung**

Das Modul wird über einen 34-poligen (2 x 17) Steckverbinder und ein entsprechendes Flachbandkabel mit der Außenwelt verbunden.

Pin 1 und 2 dienen gegebenenfalls zum Einspeisen der externen Versorgungsspannungen ±15 Volt (siehe Seite 4-15).

Die ungeraden Pins von Pin 3 bis 33 sind mit Masse verbunden, die geraden von Pin 4 bis 34 sind die Signalleitungen.

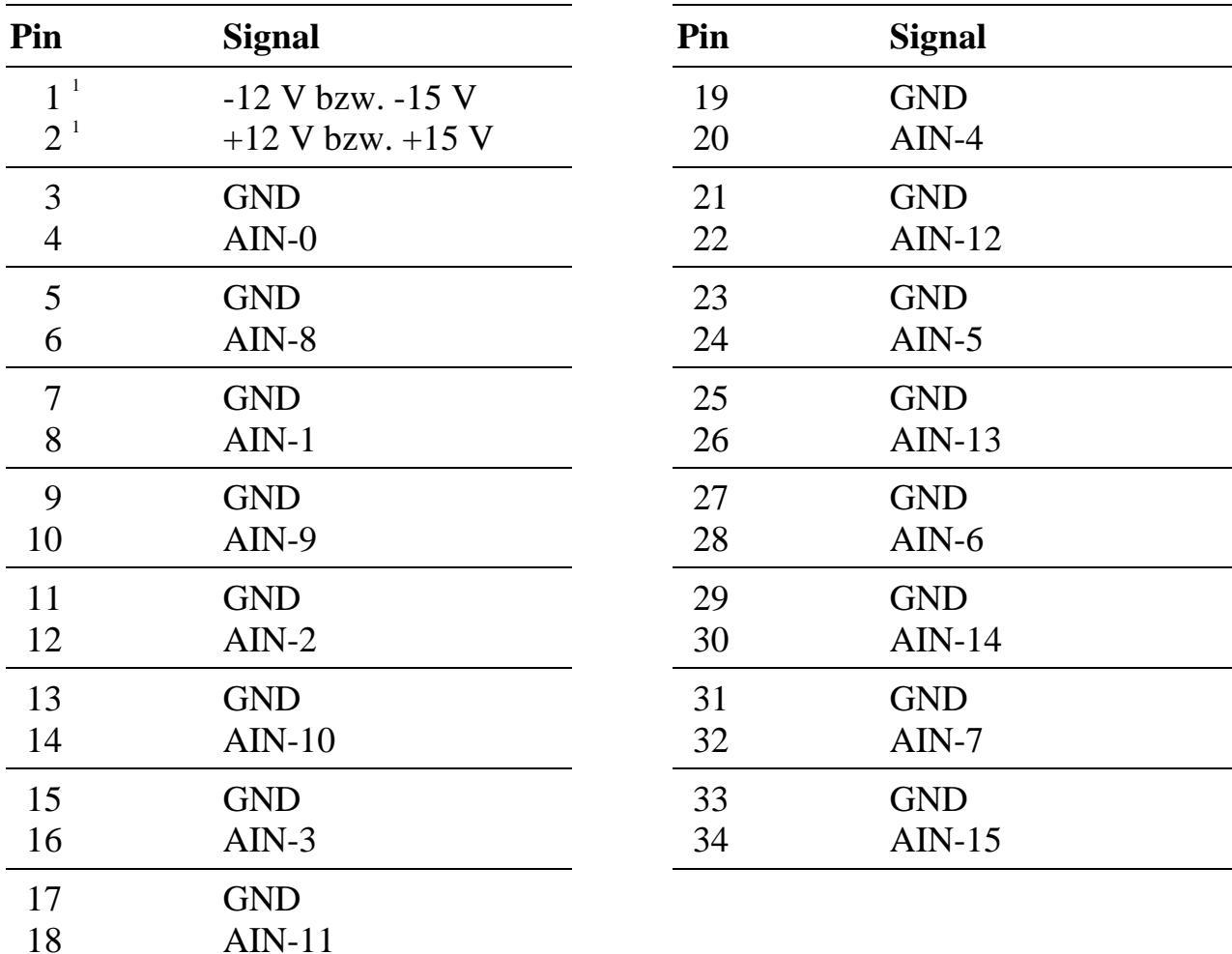

#### **Single-Ended-Eingänge**

1 Siehe Seite 4-15.

 $\overline{a}$ 

#### **Differenzeingänge**

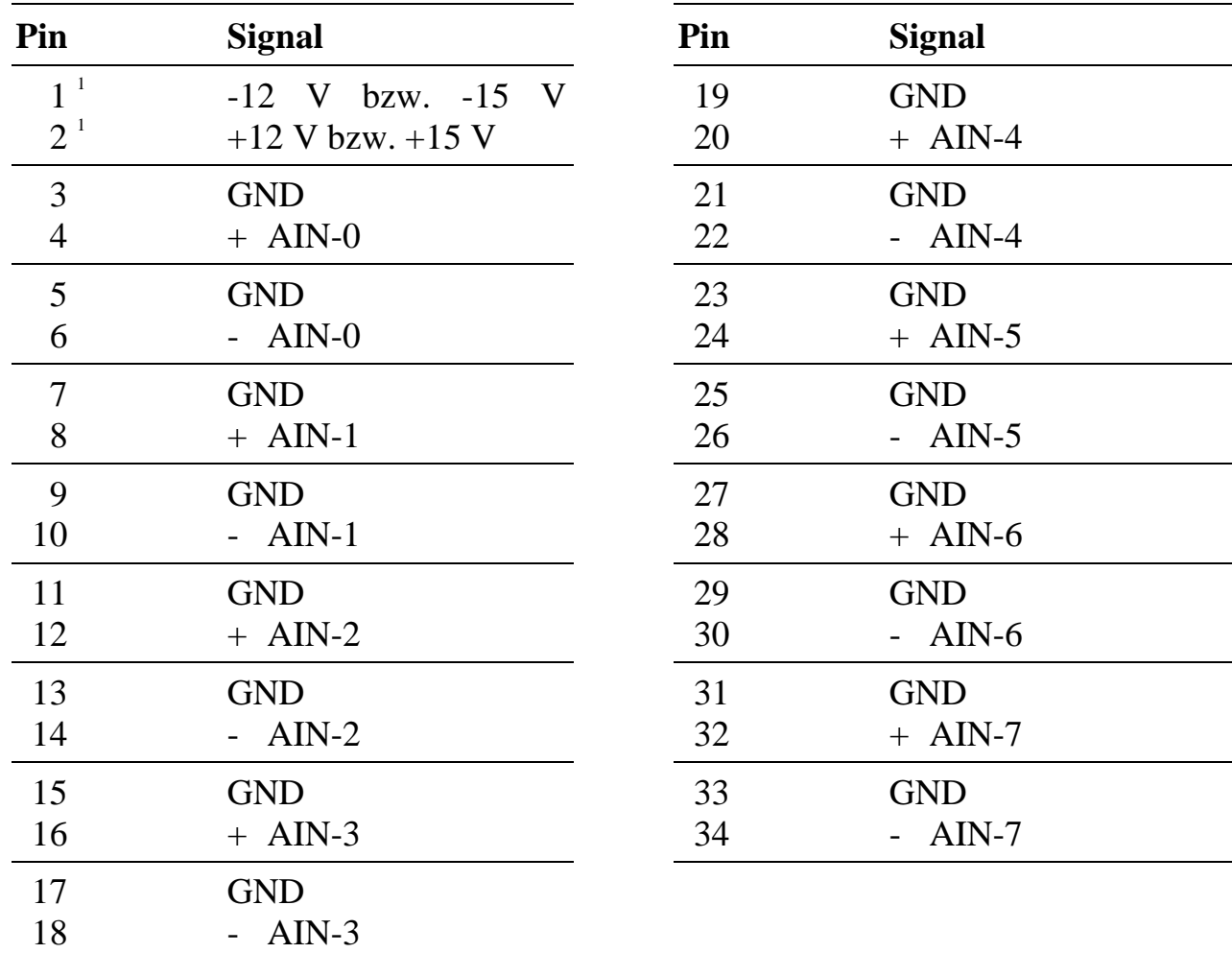

 $\overline{a}$ 

<sup>&</sup>lt;sup>1</sup> Siehe Seite 4-15.

### **Modul-Device-Treiber M-AD16-3**

Allgemeine Hinweise zum Umgang mit Modul-Device-Treibern finden Sie in der Einführung im Abschnitt 'Grundlagen zum Modul-Device-Treiber'.

#### **Installationsparameter**

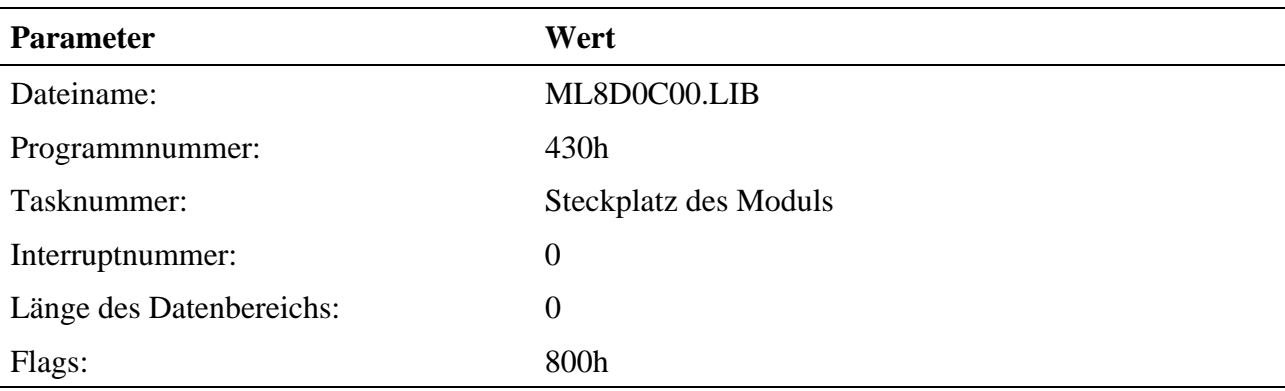

Befehl in INS-Datei (z.B. für Steckplatz 1):

#### **M8INST ML8D0C00 0430 0001 00 000000 00000800**

#### **Kanaleigenschaftsstruktur CPS\_MAD163**

#### **Analoge Eingänge (Differenz)**

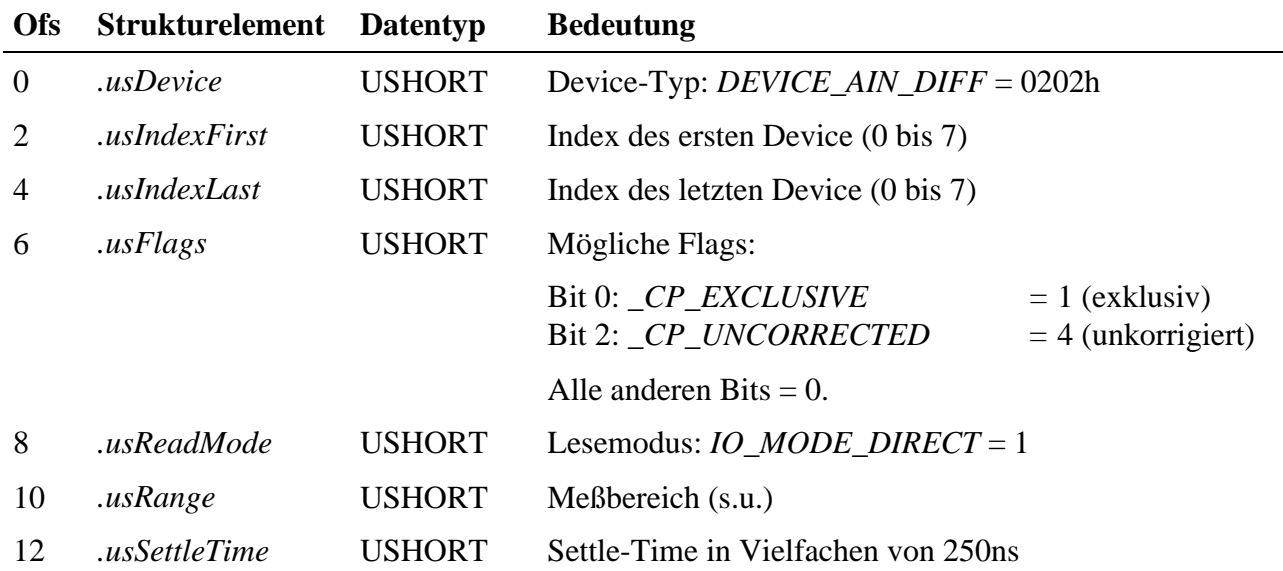

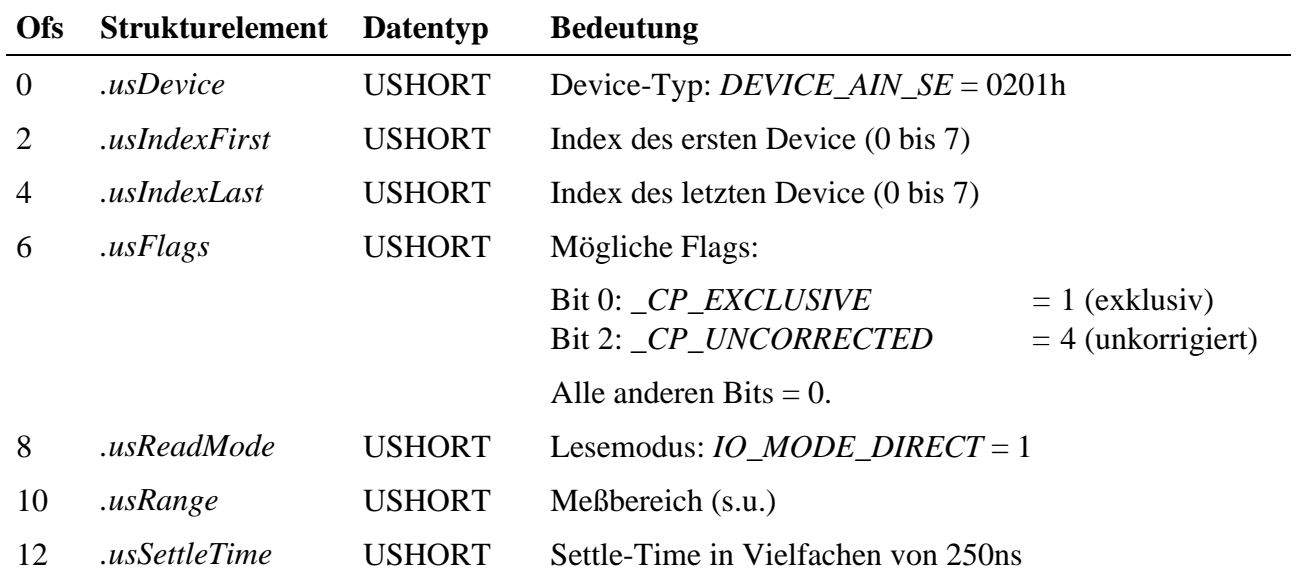

#### **Analoge Eingänge (massebezogen)**

#### **Zugriff**

Die Zugriffe auf die Devices erfolgen Wort- (Einzelkanal) bzw. Blockweise (Mehrkanal).

Eingänge lesen:

**sValue = mdd8\_read\_channel\_short(handle);** (Einzelkanal)

bzw.

**mdd8\_read\_channel\_block(handle, &asValues)** (Mehrkanal)

#### **Eingangsbereiche**

Unterstützte Meßbereiche des M-AD16-3 (abhängig von Modultyp und Jumperbestückung):

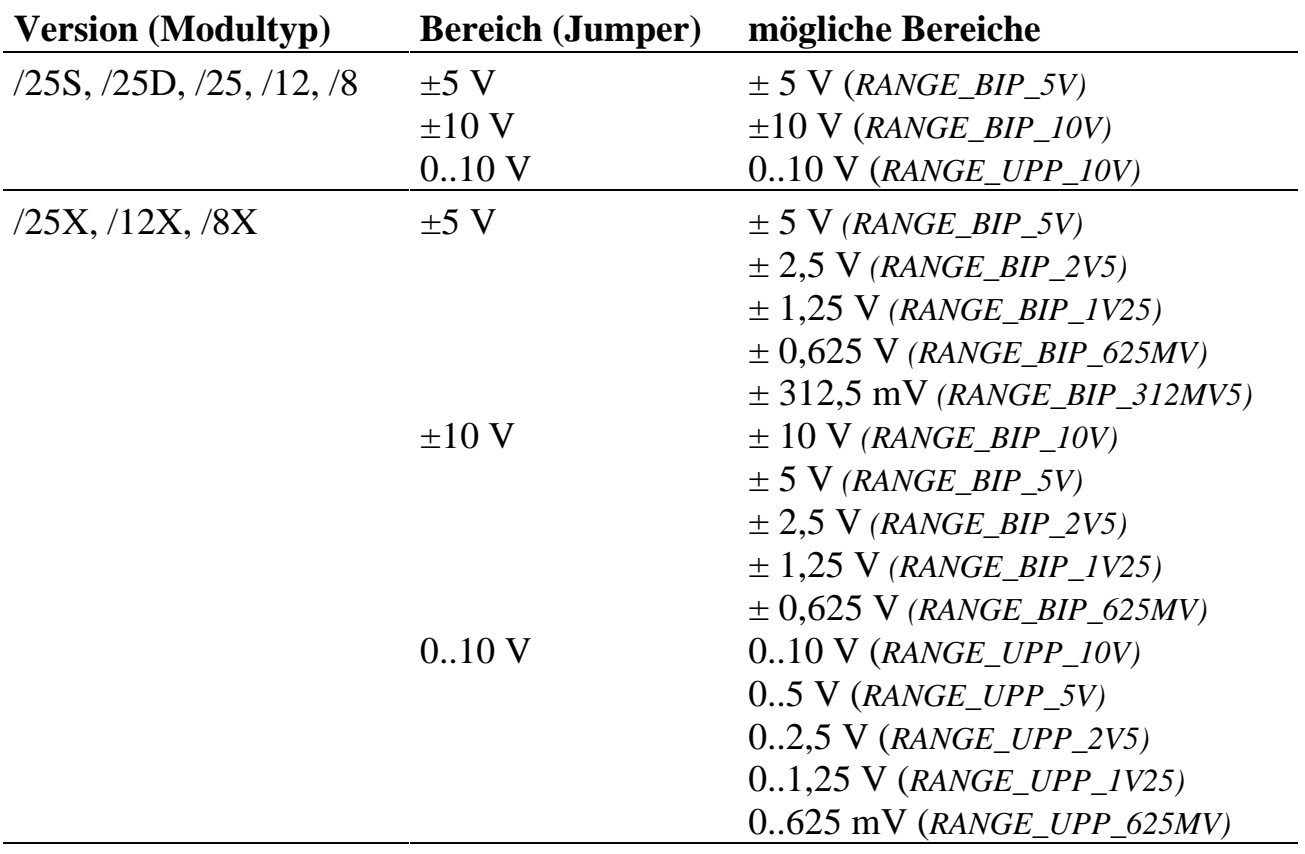

## **Hochsprachenbibliothek**

Wie die Bibliothek eingebunden und verwendet wird, finden Sie in der Einführung im Abschnitt 'Hochsprachenbibliotheken'. Der Name der Bibliothek (*libname*) lautet **M012\_LIB**, Sie finden sie im Verzeichnis (*pathname*) **SPB\_MOD\BIB\M-AD16-3**. Vor allen anderen Routinen muß die Prozedur **m012\_bib\_startup** einmal aufgerufen werden.

#### **m012\_bib\_startup Initialisiere Modulbibliothek**

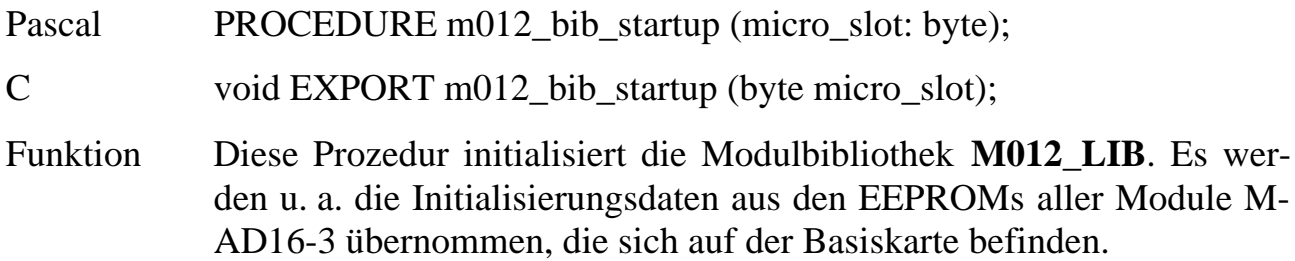

#### **m012\_set\_conf\_eeprom Setze EEPROM-Konfiguration**

Pascal PROCEDURE m012\_set\_conf\_eeprom (micro\_slot: byte);

C void EXPORT m012\_set\_conf\_eeprom (byte micro\_slot);

Funktion Diese Prozedur setzt die Konfiguration so wie sie im EEPROM des Moduls angegeben ist. Korrekturwerte und Default-Einstellungen nach dem Reset der Karte werden übernommen. Falls bereits mit der Prozedur **m012\_set\_correct\_values** oder **m012\_set\_gain** Werte festgelegt wurden, werden sie überschrieben.

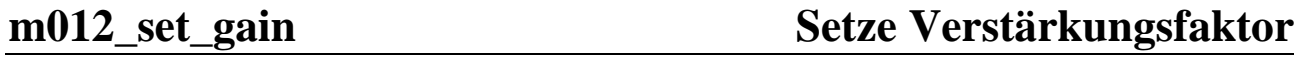

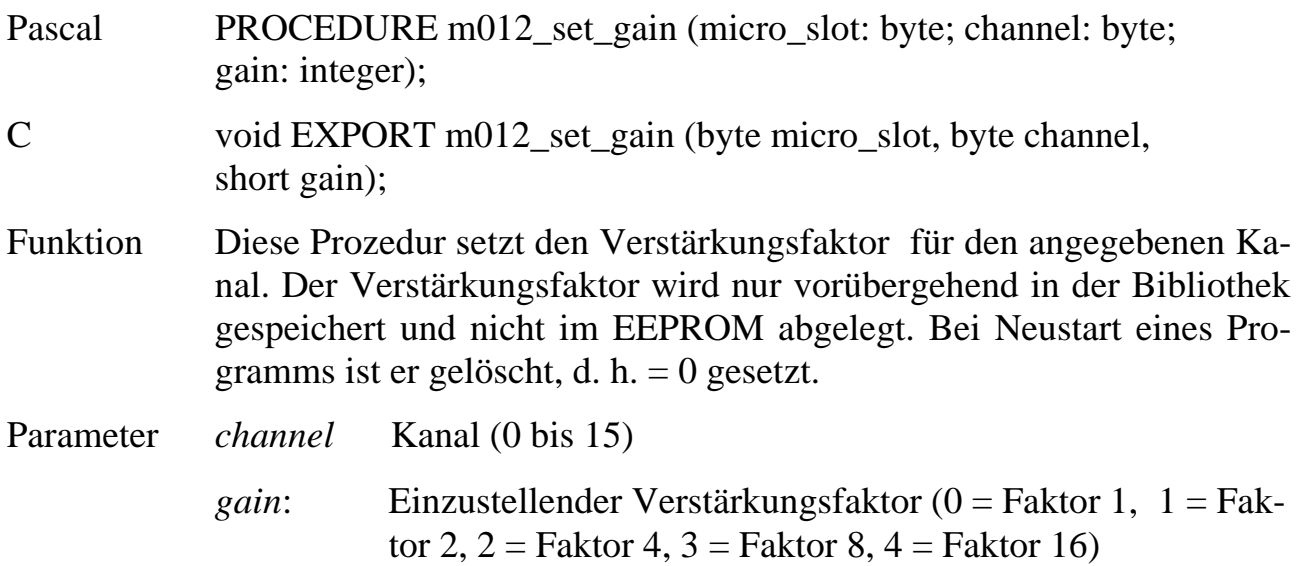

#### **m012\_get\_gain Lies Verstärkungsfaktor**

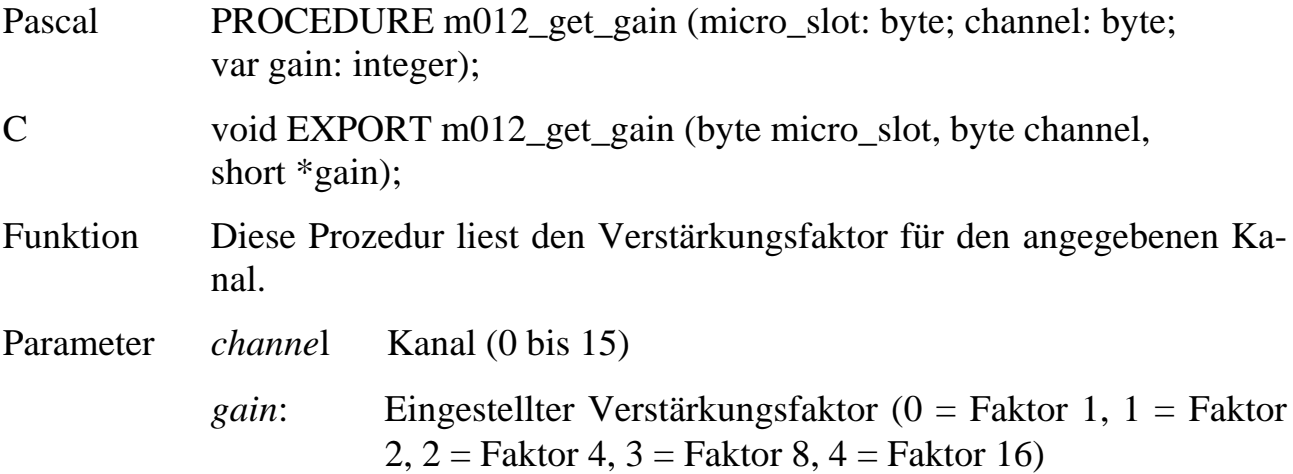

#### m012\_set\_correct\_values Setze Korrekturwerte

- Pascal PROCEDURE m012\_set\_correct\_values (micro\_slot: byte; channel: byte; corgain, coroffset: integer);
- C void EXPORT m012\_set\_correct\_values (byte micro\_slot, byte channel, short corgain, short coroffset);
- Funktion Diese Prozedur setzt die Korrekturwerte Offset und Gain für den angegebenen Kanal *channel* (0 bis 15).

Parameter *channel*: Kanal (1 bis 15)

*corgain*: Mit dem Parameter *corgain* kann die Verstärkung des angegebenen Kanals korrigiert werden. Es sind nur ganze Zahlen erlaubt. Der Korrekturbereich liegt zwischen dem Faktor 0,96875 (1 - 128/4096) und dem Faktor 1,03101  $(1+127/4096)$ , z. B.:

| corgain  | Verstärkung    | <b>Faktor</b> |  |
|----------|----------------|---------------|--|
| $-128$   | 1 - 128/4096   | 0,96875       |  |
| $-127$   | 1 - 127/4096   | 0,96899       |  |
| $\cdots$ | $\cdots$       | $\cdots$      |  |
| $-1$     | $1 - 1/4096$   | 0,99976       |  |
| $\theta$ |                |               |  |
|          | $1 + 1/4096$   | 1,00024       |  |
| $\cdots$ | $\cdots$       | $\cdots$      |  |
| 126      | $1 + 126/4096$ | 1,03076       |  |
| 127      | $1 + 127/4096$ | 1,03101       |  |

*coroffset*: Mit dem Parameter *coroffset* kann der Offset des angegebenen Kanals korrigiert werden. Der Korrekturbereich liegt zwischen -128 und +127. Es sind nur ganze Zahlen erlaubt, z. B.:

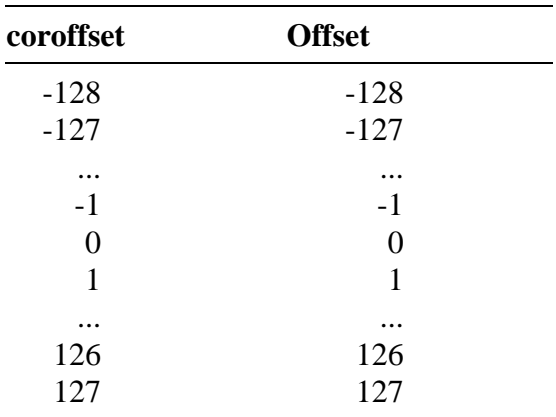

Die Korrektur eines Wertes wird nach folgender Formel vorgenommen:

$$
y = \left(x + \text{coroffset}\right) \cdot \left(1 + \frac{\text{corgain}}{4096}\right)
$$

wobei x der am A/D-Wandler gemessene Wert und y der korrigierte Wert ist.

Die Korrekturwerte werden nur vorübergehend in der Bibliothek gespeichert und nicht im EEPROM abgelegt. Bei Neustart eines Programms sind sie gelöscht, d. h. = 0 gesetzt.

#### **m012\_get\_correct\_values Lies Korrekturwerte**

- Pascal PROCEDURE m012\_get\_correct\_values (micro\_slot: byte; channel: byte; var corgain, coroffset: integer);
- C void EXPORT m012\_get\_correct\_values (byte micro\_slot, byte channel, short \*corgain, short \*coroffset);
- Funktion Nach Aufruf dieser Prozedur enthalten die Variablen *coroffset* und *corgain* die für den angegebenen Kanal in der Bibliothek gesetzten Werte (s.o.).

**m012\_correct Korrigiere Spannungswert**

Pascal PROCEDURE m012\_correct (microslot: byte; channel: byte; var data\_var: integer); C void EXPORT m012\_correct (byte microslot, byte channel, short \*data\_var); Funktion Diese Prozedur korrigiert einen Spannungswert, der in der Variablen *data\_var* übergeben wird, entsprechend den für den Kanal gesetzten Korrekturwerten. Nach Aufruf der Prozedur enthält die Variable *data\_var* den korrigierten Wert.

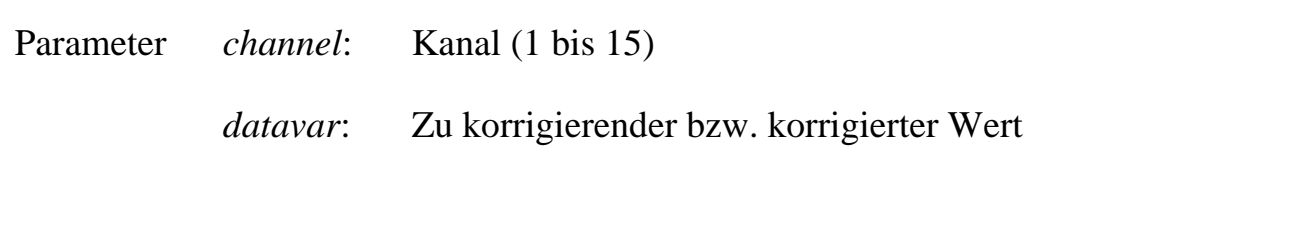

**m012\_in Miß Spannung eines Eingangs**

- Pascal PROCEDURE m012\_in (micro\_slot: byte; channel: byte; flag: byte; settle\_time: word; var data\_var: integer);
- C void EXPORT m012\_in (byte micro\_slot, byte channel, byte flag, ushort settle\_time, short \*data\_var);
- Funktion Nach Aufruf dieser Prozedur enthält die Variable *data\_var* den Wert des angegebenen Analogeingangs-Kanals. Der Wertebereich ergibt sich aus der Konfiguration des Kanals, z. B. entspricht ein Spannungsbereich von ±5 Volt einem Wertebereich von -2048 bis +2047 und ein Spannungsbereich von 0 bis 10 Volt einem Wertebereich von 0 bis 4095. Im Parameter *settle\_time* muß die Zeit angeben werden, die der Multiplexer bzw. programmierbare Vorverstärker zum Einschwingen benötigt. Der Parameter *flag* gibt an, ob der gewandelte Wert korrigiert werden soll (*flag* = 1), oder nicht (*flag* = 0).

Soll der gemessene Wert hinterher korrigiert werden, muß noch die Prozedur **m012\_correct** aufgerufen werden, die dann die für den angegebenen Kanal definierten Korrekturwerte berücksichtigt.

- Parameter *channel*: Kanal (1 bis 15)
	- *flag*: Wert korrigeren (*flag = 1*) bzw. unkorrigierten Wert zurückliefern (*flag=0*)

*settle\_time:* Bei der Messung zu berücksichtigende Einschwingzeit

*datavar*: Gelesener Wert

## **Programmierung mit I/O-Zugriffen**

Die in diesem Kapitel gegebenen Informationen sind nur für jene Anwender gedacht, die eigene 80486-Anwendungsprogramme, die auf der MODULAR-4/486 Karte (ML8) laufen, schreiben wollen.

#### **Lokale I/O-Adressen**

Es können die gleichen I/O-Adressen verwendet werden wie sie für die Z80-/Z280- Programmierung angegeben sind. Allerdings ist zu beachten, daß auf die Adresse, die die 8 MSBs liefert, mit einem 16-Bit-I/O-Befehl zugegriffen werden muß, das Ergebnis (die 8 MSBs) steht dann in den Bits 8 bis 15, die unteren 8 Bit sind ungültig. Alle anderen Zugriffe sind 8-Bit-Zugriffe.

Je nachdem, auf welchem Steckplatz das Modul steckt, wird es unter einer bestimmten I/O-Adresse angesprochen. Alle I/O-Adressen sind in hexadezimaler Schreibweise angegeben.

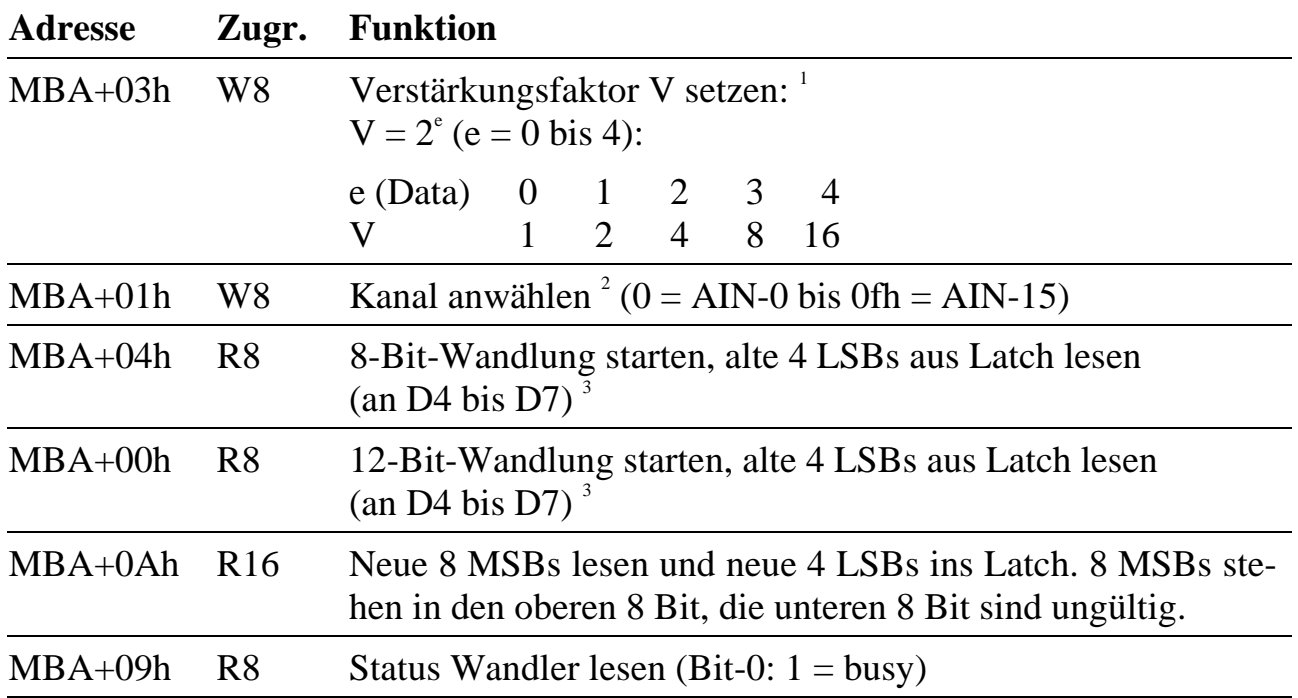

 $\overline{a}$ 

<sup>1</sup> Bei jenen Versionen des Moduls, die nicht mit einem programmierbaren Vorverstärker ausgestattet sind, ist der Faktor immer = 1.

<sup>2</sup> Das Schreiben des Verstärkungsfaktors ändert den angewählten Kanal, so daß zuerst der Verstärkungsfaktor und danach der gewünschte Kanal angewählt werden muß.

<sup>3</sup> Der Inhalt des Latch ist danach ungültig.

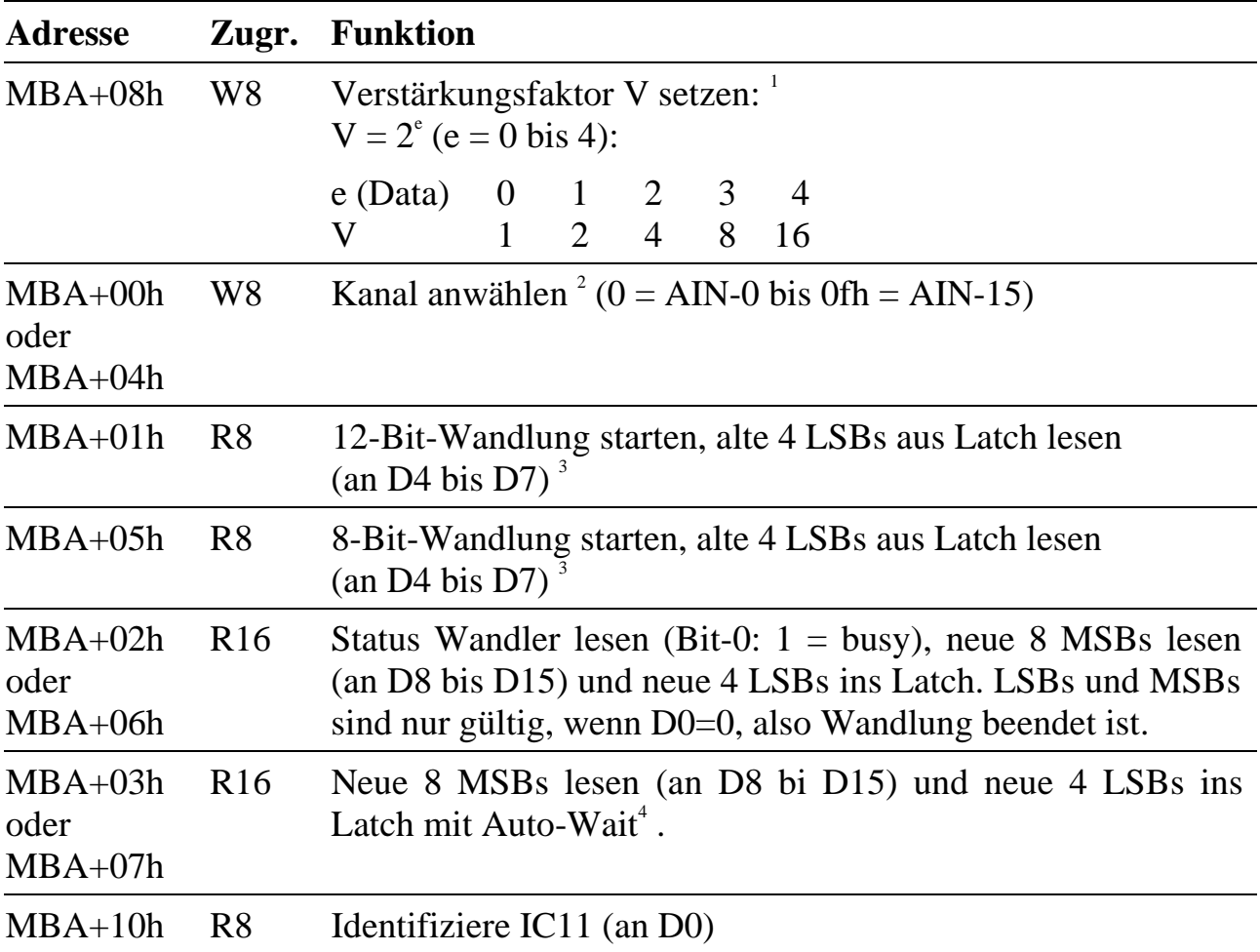

#### Lokale I/O-Adressen bei speziellem IC11 (= "G012-8A")

 $\overline{a}$ 

<sup>1</sup> Bei jenen Versionen des Moduls, die nicht mit einem programmierbaren Vorverstärker ausgestattet sind, ist der Faktor immer = 1.

<sup>2</sup> Das Schreiben des Verstärkungsfaktors ändert den angewählten Kanal, so daß zuerst der Verstärkungsfaktor und danach der gewünschte Kanal angewählt werden muß.

<sup>3</sup> Der Inhalt des Latch ist danach ungültig.

<sup>4</sup> Wenn die Wandlung noch nicht fertig ist, wird automatisch ein WAIT-Signal erzeugt, bis die Wandlung beendet ist.